# **ESCUELA SUPERIOR POLITÉCNICA DEL LITORAL**

## **Facultad de Ingeniería en Electricidad y Computación**

Desarrollo de una solución multiplataforma para la detección semiautomática de especies biológicas in vitro aplicando técnicas de visión por computador.

## **PROYECTO INTEGRADOR**

Previo la obtención del Título de:

## **Ingeniero/a en Ciencias de la Computación**

Presentado por: Agila Pinto Nicole Salome Benalcazar García Sebastián Elías

> GUAYAQUIL - ECUADOR Año: 2022 - 2023

### **DEDICATORIA**

El presente proyecto lo dedico a mi familia, por su apoyo y amor incondicional a lo largo de toda la carrera. Gracias por creer en mí y motivarme a seguir adelante, sin ellos, no habría sido posible alcanzar este logro.

A mis mentores, el Dr. Daniel Ochoa y la Dra. Carmen Vaca por su guía y enseñanzas a lo largo de mi formación académica. Gracias por ayudarme a crecer como persona y profesionalmente.

Esta tesis es un testimonio de mi gratitud a mis amigos y a todas las personas que han estado a mi lado en este camino. Dedico este proyecto a ellos.

**Nicole Salome Agila Pinto**

Dedico este proyecto a mi familia, en reconocimiento a su apoyo y amor incondicional durante toda mi vida. Les agradezco por creer en mí y motivarme a seguir adelante, sin ellos, no habría podido lograr este éxito.

También quiero agradecer a mi mentora, la Dra. Carmen Vaca, por su guía y enseñanza durante mi formación académica. Gracias por ayudarme a crecer tanto como persona como profesional.

Esta tesis es un homenaje a mis amigos y a todas las personas que han estado a mi lado en este camino. Les dedico este proyecto a ellos.

#### **Sebastián Benalcázar García**

### **AGRADECIMIENTOS**

Queremos expresar nuestros profundos agradecimientos a todas las personas que hicieron posible la realización de este proyecto integrador. En primer lugar, queremos agradecer a nuestro tutor el Doctor Daniel Ochoa por su guía y apoyo a lo largo de todo el proceso. Su sabiduría y experiencia fueron invaluables para nosotros.

Agradecemos al Ingeniero Mauricio Leiton por el tiempo y apoyo respecto a la integración de CKAN dentro de nuestro proyecto.

Por último, queremos agradecer al CENAIM por su contribución durante este proceso.

**Nicole Salome Agila Pinto Sebastián Benalcázar García**

# **DECLARACIÓN EXPRESA**

"Los derechos de titularidad y explotación, nos corresponde conforme al reglamento de propiedad intelectual de la institución; *Nicole Salome Agila Pinto* y *Sebastian Elias Benalcazar Garcia* damos nuestro consentimiento para que la ESPOL realice la comunicación pública de la obra por cualquier medio con el fin de promover la consulta, difusión y uso público de la producción intelectual"

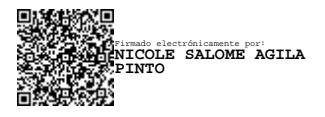

Selastian Benaleazar 6.

**NICOLE SALOME AGILA PINTO SEBASTIAN ELIAS BENALCAZAR GARCIA**

## <span id="page-5-0"></span>**EVALUADORES**

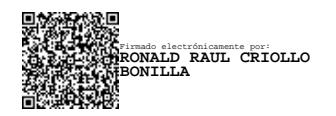

**Ronald Criollo** PROFESOR DE LA MATERIA

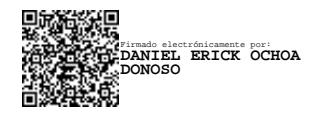

**Daniel Ochoa** PROFESOR TUTOR

### **RESUMEN**

<span id="page-6-0"></span>El proceso de conteo manual de bacterias es subjetivo e impreciso, lo que lleva a la pérdida de tiempo y dinero. Los laboratorios biológicos con presupuestos medios y bajos cuentan manualmente las colonias bacterianas debido a que los equipos automatizados de conteo son costosos y no asequibles para los laboratorios locales. Se desarrolló un sistema para automatizar el conteo de bacterias a partir de fotografías tomadas por dispositivos inteligentes. El sistema integró CKAN como un servicio de almacenamiento de archivos y los algoritmos Enfuse y OpenCFU para la optimización de imágenes y el conteo de bacterias. Se entregó un prototipo funcional que incluye una aplicación móvil que: calcula el número de bacterias en una fotografía, brinda un servicio de asistencia de calibración de cámara para obtener la mejor imagen posible para el dispositivo actual, y un servicio de conteo para la segmentación y conteo de colonias bacterianas.

El proceso completo de calibración para un color de agar tomó 75 segundos y el proceso de conteo tomó 45 segundos, haciendo que todo el proceso tomará 2 minutos por muestra, lo cual fue un 96% más rápido que el conteo manual. Esto habría permitido contar 240 muestras en las 8 horas que normalmente toman los técnicos de laboratorio para contar 8 muestras cada uno.

**Palabras Clave:** Conteo de bacterias, Enfuse, OpenCFU, optimización de imágenes, CKAN.

### **ABSTRACT**

<span id="page-7-0"></span>*The manual counting process of bacteria is subjective and inaccurate, leading to time and money loss. Biological laboratories with medium and low budgets manually count bacterial colonies because automated counting equipment is expensive and not accessible for local laboratories.*

*A system was developed to automate the counting of bacteria from photographs taken by smart devices. The system integrated CKAN as a file storage service and the Enfuse and OpenCFU algorithms for image optimization and bacterial counting. A functional prototype was delivered that includes a mobile application that: calculates the number of bacteria in a photograph, provides a camera calibration assistance service to obtain the best possible image for the current device, and a counting service for the segmentation and counting of bacterial colonies.*

*The complete calibration process for one agar color took 75 seconds and the counting process took 45 seconds, making the entire process take 2 minutes per sample, which was 96% faster than manual counting. This would have allowed for counting 240 samples in the 8 hours that laboratory technicians normally took to count 8 samples each.*

*Keywords: Bacterial counting, Enfuse, OpenCFU, image optimization, CKAN.*

# **ÍNDICE GENERAL**

<span id="page-8-0"></span>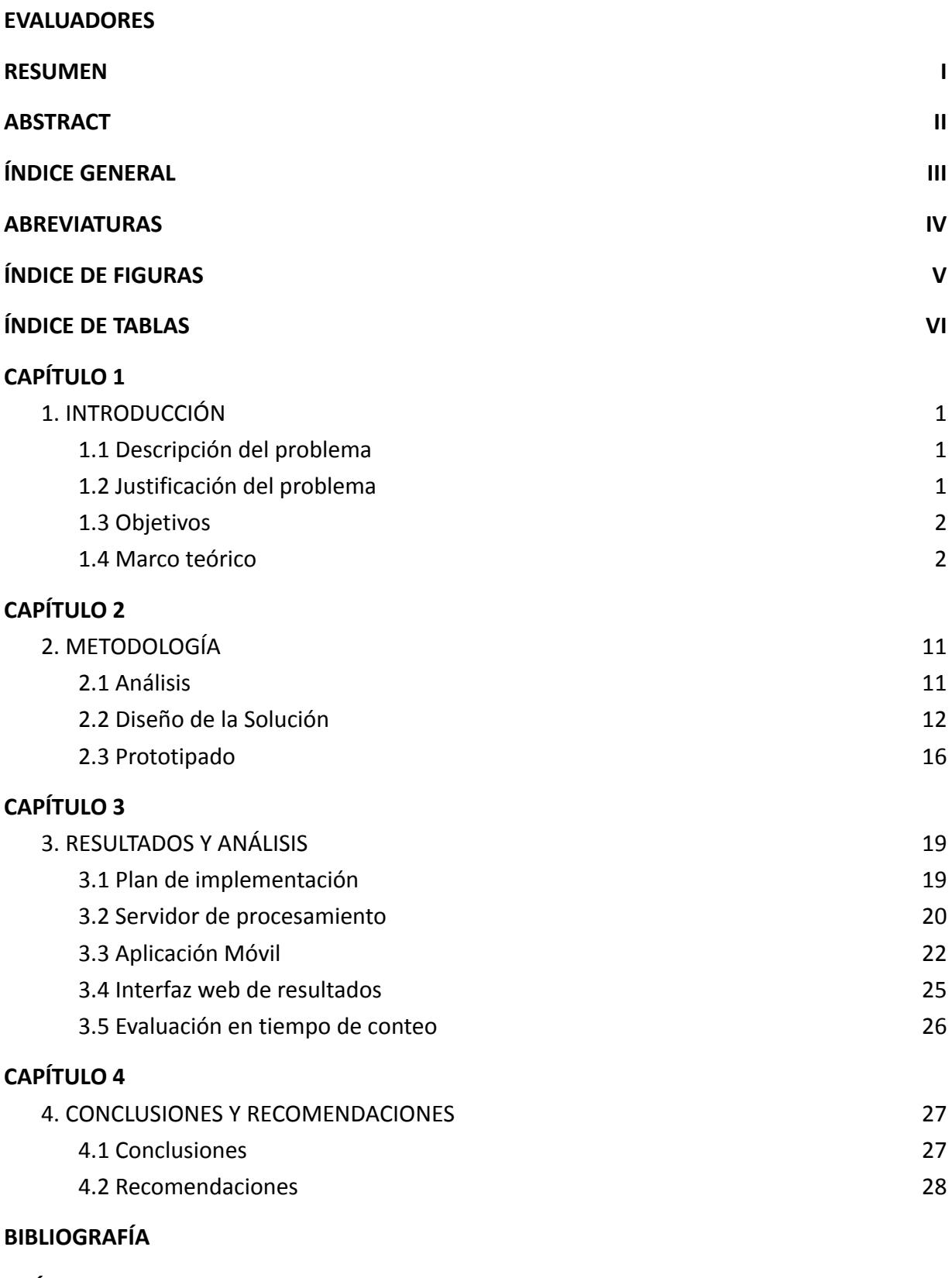

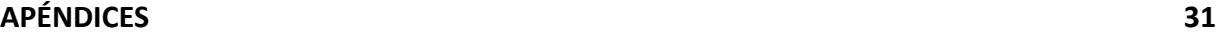

# **ABREVIATURAS**

- <span id="page-9-0"></span>ESPOL Escuela Superior Politécnica del Litoral
- CTD Centro para la transferencia digital para la industria.
- CENAIM Centro Nacional de Acuicultura e Investigaciones Marinas

# **ÍNDICE DE FIGURAS**

<span id="page-10-0"></span>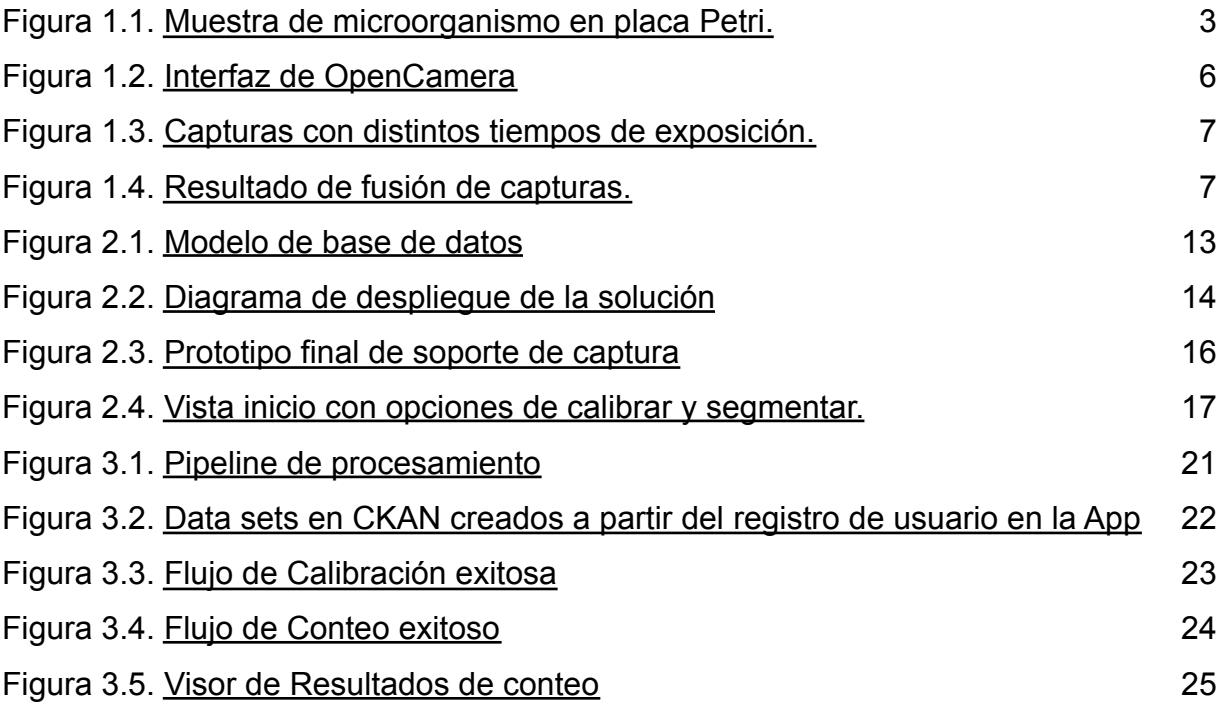

# **ÍNDICE DE TABLAS**

<span id="page-11-0"></span>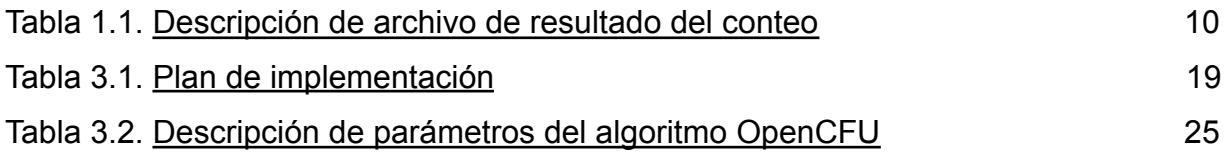

# **CAPÍTULO 1**

### <span id="page-12-1"></span><span id="page-12-0"></span>**1. INTRODUCCIÓN**

#### <span id="page-12-2"></span>**1.1 Descripción del problema**

En la actualidad, de acuerdo a estudios e investigaciones se ha identificado que existe un gran número de laboratorios biológicos de mediano y bajo presupuesto, que realizan el conteo de colonias bacterianas de forma manual utilizando instrumentos como lentes y luces que apoyan a su visión para facilitar el trabajo de identificación de bacterias. Es debido a la naturaleza de este proceso, que se vuelve subjetivo e impreciso ya que depende del criterio y vista del personal de laboratorio que realice el conteo, pudiendo ser mal influenciado por su agudeza visual. Todos estos factores negativos se traducen en pérdida de tiempo, ya que aproximadamente 5 técnicos demoran todo un día en contar 40 muestras al día, y dinero para los laboratorios. Es por ello que ante esta necesidad se propone el uso de una aplicación móvil para gestionar las fotografías de las colonias bacterianas capturadas y por otra parte mediante un servidor web, realizar un procesamiento remoto capaz de obtener un conteo automático del número de las bacterias en la muestra fotografiada y una interfaz web donde se pueden visualizar los resultados de los conteos.

#### <span id="page-12-3"></span>**1.2 Justificación del problema**

Aunque existen equipos que automatizan tareas de conteo de baterías, estos son muy costosos para los laboratorios locales, su valor ronda los \$18.000. Si bien no se plantea una total automatización de la manipulación de platos Petris, creemos que la combinación de tecnologías móviles y computación en la nube pueden ser una alternativa costo-efectiva para enfrentar este problema.

#### <span id="page-13-0"></span>**1.3 Objetivos**

#### 1.3.1 **Objetivo General**

Automatizar el proceso de conteo de colonias bacterianas en platos Petri con imágenes capturadas por teléfonos inteligentes.

#### 1.3.2 **Objetivos Específicos**

- 1. Desarrollar una aplicación móvil que permita el envío de imágenes capturadas de platos Petri a un servidor.
- 2. Aplicar una métrica de selección de parámetros de captura que permita obtener una imagen de colonias bacterianas con el mayor contraste posible.
- 3. Implementar un algoritmo de segmentación de imágenes de colonias bacterianas.

#### <span id="page-13-1"></span>**1.4 Marco teórico**

La ubicuidad de los teléfonos inteligentes y sus crecientes capacidades para captura y procesamiento de imágenes han despertado el interés en utilizarlos como una herramienta costo-efectiva para automatizar tareas de laboratorio que requieren evaluación visual. Aquí nos enfocamos en el conteo automático de colonias bacterianas cultivadas in-vitro pues la información acerca del tamaño de poblaciones se usa en diferentes estudios patológicos [1]-[4] y su extracción demanda mucho trabajo manual.

Usar teléfonos inteligentes supone trabajar con sensores CCD y tecnologías de procesamiento de señales cuyas diferencias operacionales pueden influir negativamente en la calidad de la imagen y consecuentemente reducir el rendimiento de algoritmos de detección de bacterias. Incluso utilizando algoritmos sofisticados de detección es inevitable cierto nivel de edición de resultado. Así el problema es integrar tecnologías de visión artificial y edición de imágenes que reduzcan el tiempo total de procesamiento de muestras de colonias.

#### 1.4.1 **Microorganismos**

Los microorganismos son las formas de vida más pequeñas que realizan los procesos vitales: crecer, alimentarse, producir energía y reproducirse, ver Figura 1.1. Los microorganismos se clasifican en: bacterias, virus, fungi y algunos tipos de algas [6]. Ciertos microorganismos pueden causar enfermedades en humanos o animales, por ejemplo la Escherichia coli que causa infecciones en el tracto intestinal. Otros puede alterar el ambiente [6] por ejemplo, los protozoos promueven la degradación de contaminantes orgánicos [7].

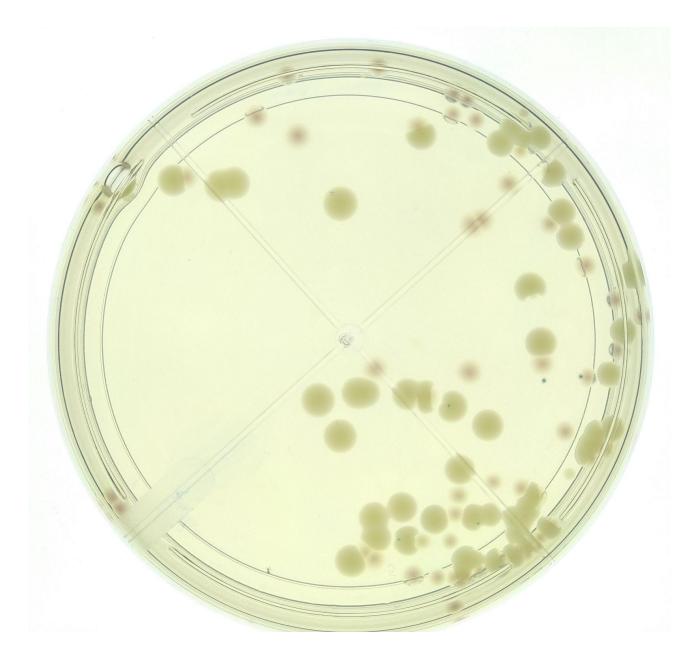

**Figura 1.1. Muestra de microorganismo en placa Petri.** [Autoría propia]

En estudios microbiológicos una muestra es una fracción de material biológico que contenga colonias bacterianas en una placa Petri. Las muestras se preparan tomando material biológico de un ser vivo que luego se macera, diluye y mezcla en diferentes diluciones y medios de cultivo dependiendo de lo se quiera detectar o analizar. Se lleva registro del peso que se siembra y en qué dilución para poder calcular la carga bacteriana del material biológico analizado. Típicamente, las muestras se las siembran a temperaturas de entre

30 y 35 grados y se las deja crecer durante 24 horas y 48 horas dependiendo del cultivo. Finalmente, el conteo de bacterias se realiza para determinar el efecto de algún parámetro experimental sobre la colonia.

El conteo de colonias tiene varias aplicaciones prácticas: En la industria de los alimentos, Ananas Comosus y Protezyn Flavour son investigados con el objetivo de crear enzimas que mejoran la fermentación y propiedades organolépticas del cacao CCN51 [8]. En la radiología, el conteo de colonias formadas a partir de células, se usa como herramienta para evaluar la viabilidad de un paciente a un tratamiento [9]. En Acuicultura, se busca medir la concentración de microorganismos, para evaluar la salud de especies comerciales. Algunos de los microorganismos perjudiciales como las Aeromonas, flavobacterias organotrofas, Cytophaga, Bacillus, entre otros se pueden encontrar en muestras de piel, branquias y órganos internos de varias especies de peces [10].

#### 1.4.2 **Captura de imágenes**

Varios tipos de dispositivos de captura se han utilizado en conteo de muestras: cámaras hiperespectrales, escáneres comerciales o cámaras digitales. Las cámaras digitales utilizan un sensor para capturar luz, almacenando las imágenes en memoria. Una imagen digital se representa como una matriz 2D de valores enteros (intensidad) en escala de grises o una serie de matrices donde cada una representa una banda de color diferente [13] por ejemplo una imagen R(rojo), G(verde), B(azul). Los elementos de la matriz se conocen comúnmente como píxeles. Cada uno corresponde a la luz parcialmente reflejada de un objeto y se le asigna un valor de intensidad entre 0-255. [9] En un teléfono la cámara está integrada a la placa electrónica del teléfono y típicamente las opciones de configuración son limitadas [11] en comparación con las cámaras analógicas. El número de cámaras, su resolución, el tipo de sensor y lente dependen del modelo del teléfono. Los parámetros configurables de una cámara se dividen en:

#### **Parámetros Intrínsecos**

Estos son los factores que determinan la forma en que la cámara capta y procesa la imagen, incluyendo su diseño interno y su capacidad óptica.

- 1. Tiempo de exposición (EV): "Periodo de tiempo durante el cual el obturador de la cámara permanece abierto permitiendo que la luz entre y se exponga al sensor de la cámara al capturar una fotografía." [21]
- 2. Ganancia (ISO): "Cantidad de luz que atraviesa por el lente de la cámara" [12]
- 3. Balance de Blancos (WB): "Es un ajuste en la cámara que permite corregir los niveles de los colores rojo, verde y azul (RGB) para producir una representación precisa de los colores en la imagen final. Este control compensa la influencia de la luz del entorno de captura y asegura que los colores se vean naturales y precisos en la imagen resultante." [12]

#### **Parámetros Extrínsecos**

Son aquellos parámetros que relacionan los sistemas de referencia del mundo real y la cámara.

- Distancia entre la cámara y el objeto.
- Nivel de luz externa.

#### **Software**

En nuestro proyecto utilizaremos Open Camera para capturar imágenes. Además de ser Open Source, Open Camera permite acceder a la configuración de los parámetros intrínsecos disponibles en la cámara de un teléfono inteligente con sistema operativo Android. Además permite almacenar en un archivo la configuración usada para reutilizarla en capturas posteriores.

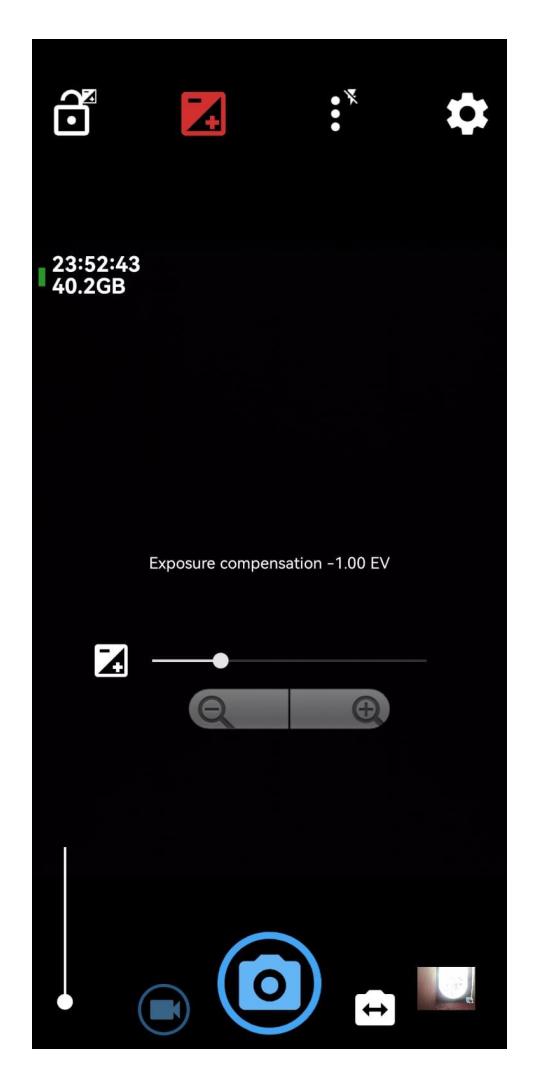

**Figura 1.2. Interfaz de OpenCamera** [Autoría propia]

Una función importante de Open Camera es Exposure Bracketing es decir realizar un número determinado de capturas a diferentes tiempos de exposición. Como se puede observar en la figura 1.2, la aplicación tiene una opción para cambiar el tiempo de exposición para la captura.

En el proyecto se utilizará el programa de fusión llamado "Enfuse", el cual fusiona imágenes mediante el algoritmo de fusión de exposición de Mertens-Kautz-Van Reeth. [24] En principio, con algoritmos de fusión de imágenes es posible generar una nueva imagen con mayor contraste y rango dinámico que cualquiera de las imágenes originales [14].

Como se ve en la imagen 1.4 un ejemplo de fusión de las imágenes de la figura 1.3 que fueron capturadas con diferentes tiempos de exposición.

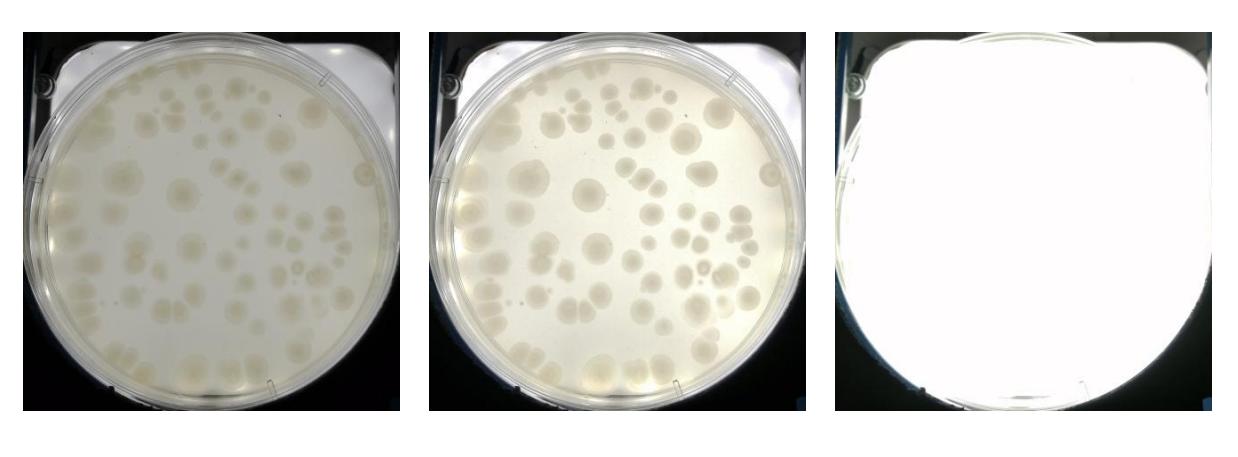

*a b c*

**Figura 1.3. Capturas con distintos tiempos de exposición.** [Autoría propia]

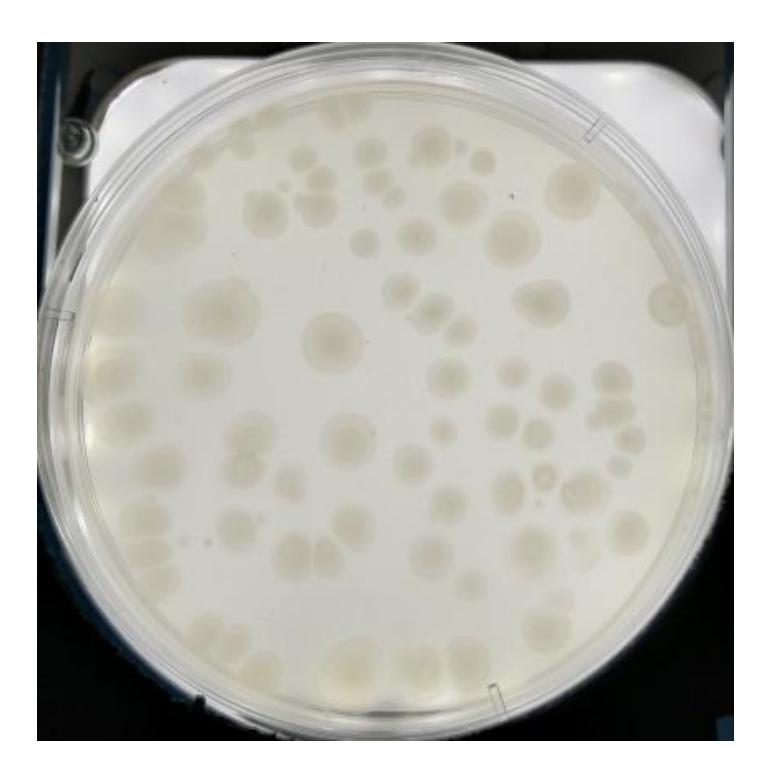

**Figura 1.4. Resultado de fusión de capturas.**

[Autoría propia]

#### 1.4.3 **Conteo de bacterias**

Los métodos de conteo son de dos tipos: manual, en los que una persona debe encargarse de contar las colonias de bacterias que se han formado en

una placa Petri utilizando su visión como herramienta, y automático, donde se usan cámaras y algoritmos de reconocimiento de patrones para detectar y contar las colonias de bacterias que se han formado.

Los métodos manuales son los más utilizados en los laboratorios locales, el método consiste en una secuencia de sub métodos de examinación utilizados en el diagnóstico de infecciones bacterianas. El primero de estos métodos se denomina examinación morfológica y consiste en utilizar un microscopio para detectar a la bacteria y sus movimientos. El segundo es la detección mediante las reacciones bioquímicas de enzimas haciendo uso de la teoría que se posee en los libros sobre cada microorganismo y sus enzimas.

Otro método de conteo manual es a través de la técnica de goteo en placa con sellado o estampado masivo. Este método de conteo de bacterias puede realizarse utilizando el Número Más Probable (NPM), ya que es útil para contar bacterias que son difíciles de aislar de una muestra, pero que pueden ser detectadas a través de su actividad metabólica. El proceso de conteo se lleva a cabo mediante diluciones sucesivas 1:10 y se extienden 100 µl de cada dilución en una placa. Las placas se incuban hasta que las colonias son visibles y listas para ser contadas. Este método tiene la ventaja de tener un buen límite de detección, pero requiere mucho tiempo durante la incubación y el conteo de las colonias. [18]

Mientras que los métodos automáticos, aplican algoritmos de reconocimiento de imágenes con técnicas de visión por computador. Estos algoritmos detectan patrones relacionados con características físicas de objetos de interés en la imagen [15] [16]. Nos enfocamos en algoritmos de conteo basados en características de bajo nivel pues requieren menos poder

7

computacional que técnicas basadas en redes convolucionales. Así mismo, los resultados de detección pueden explicarse en función del contenido de la imagen de forma simple.

ColTapp [22] cuenta colonias en series de tiempo de imágenes. Permite obtener el tamaño, tasa de crecimiento y forma de las colonias. Genera una imagen binaria donde se eliminan artefactos, objetos aislados muy pequeños o muy grandes aplicando umbralización adaptativa, donde elimina aquellos cuya proporción de píxeles de baja intensidad están por encima de un umbral definido (intensidad media de todos los objetos). Se pueden detectar falsos positivos y excluir los círculos que tienen centros muy cercanos. Existe una investigación similar a la que se plantea que fue aplicada con teléfonos inteligentes con sistema operativo Android [23] donde se desarrolló una aplicación móvil que captura las imágenes y realiza el procesamiento in-place obteniendo resultados buenos para un ambiente no controlado, sin embargo no existe información sobre la calibración de la cámara.

En [19] se propone la técnica de conteo de unidades formadoras de colonias (CFU). Primero se segmentan los objetos del fondo en la placa Petri usando un umbral adaptativo utilizando un filtro low-pass (suavizado). Luego, por cada segmento se calculan los centroides de los objetos usando operaciones morfológicas. Las imágenes capturadas para el análisis se obtuvieron con un escáner de superficie plana. Para la evaluación aplicaron 2 métodos, un método de clasificación por rangos de cantidad de bacterias 500-1000, 1000-2000 y >2000, donde todas las muestras fueron clasificadas correctamente. El coeficiente de correlación entre el conteo manual y automático fue 0.991 en muestras de hasta 300 colonias bacterianas.

En [20] se propone el OPENCFU. Este algoritmo modifica CFU y aumenta la robustez mediante un proceso diferente al aplicar umbralización adaptativa, para cada valor el algoritmo busca componentes conectados, cada uno se evalúa mediante un filtro de partículas que toma en cuenta las relaciones entre

8

variables como, el área, el perímetro, etc. para determinar si una región corresponde a uno o más objetos circulares. Sobre el rango de valores del umbral, cada vez que se encuentra una región válida, todos sus píxeles se suman en un "mapa de puntuación". Después se aplica un umbral fijo sobre el

mapa de puntuación. Se aplica un filtro de partículas que clasifica los componentes conectados como: válido, objeto individual u objetos múltiples. Los objetos múltiples se segmentan morfológicamente utilizando una variante del algoritmo Watershed [19]. El algoritmo detecta artefactos de alto contraste, como partes de los bordes de placas Petri y burbujas. Se obtuvieron dos data sets, de alta y baja calidad. Se calculó el error medio de conteo manual (0.93%) para realizar una comparación con el conteo automático. Con OPENCFU se obtuvo un valor de error medio del 1.93%, mientras que con un análisis aplicado al data set de baja calidad se obtuvo un error de 2.78%. Este algoritmo permite descargar los resultados de la segmentación en un archivo csv descrito en la tabla 1.1 con información de cada colonia detectada.

| Información por<br>segmentación           | <b>Descripción</b>                                                                                                    |  |
|-------------------------------------------|----------------------------------------------------------------------------------------------------|--|
| Válido                                    | Si el objeto no ha sido excluido por filtros.                                                                                                    |  |
| X,Y                                       | Las coordenadas X e Y del centroide del objeto. El origen (0,0) se<br>encuentra en la parte superior izquierda de la imagen.                                                |  |
| Valor de ROI                              | ROI en la que se encuentra la colonia. "0" si la colonia no<br>pertenece a ninguna ROI. Cuando no se usa máscara, el ROI es 1<br>para todas las colonias.                   |  |
| Área                                      | El área de la colonia en número de píxeles.                                                                                                    |  |
| Radio                                     | El radio de la colonia en píxeles.                                                                                                    |  |
| R, G, B promedio                          | La intensidad promedio de rojo, verde y azul, de 0 a 255.                                                                                                    |  |
| R,G,B desviación<br>estándar              | La desviación estándar de la intensidad de rojo, verde y azul, de 0<br>a 255.                                                                                               |  |
| Hue y Saturación                          | El tono y la saturación de la colonia segmentada.                                                                                                    |  |
| Número de colonias<br>en el mismo cluster | El número de colonias en el mismo "cluster" que el objeto/colonia.<br>Las colonias que se han separado unas de otras durante el<br>procesamiento pertenecen al mismo grupo. |  |

**Tabla 1.1. Descripción de archivo de resultado del conteo** [Autoría propia]

# **CAPÍTULO 2**

# <span id="page-22-1"></span><span id="page-22-0"></span>**2. METODOLOGÍA**

#### <span id="page-22-2"></span>**2.1 Análisis**

#### 2.1.1 **Requerimientos**

#### **Funcionales**

La solución informática debe:

- Transferir las imágenes que el técnico desee utilizar para la calibración de su cámara y conteo de colonias.
- Seleccionar las imágenes que el técnico desee contar desde la galería de imágenes.
- Almacenar un registro de las diferentes muestras que se segmentan.
- Reportar el estado del proceso al técnico.
- Permitir el ingreso de metadata junto a las imágenes escogidas para personalizar el conteo por experimento.
- Contar la cantidad de bacterias presentes en una muestra en el servidor remoto.
- Visualizar los resultados en una interfaz.

#### **No Funcionales**

- El sistema debe ser posible de usar por usuarios poco familiarizados con la tecnología.
- Ingresar a una sesión con credenciales.

#### 2.1.2 **Alcance y limitaciones de la solución**

El alcance de la solución se enfoca a solo segmentar bacterias de forma circular, por lo que no se probará con muestras biológicas que generen bacterias de formas alargadas u ovaladas. Este proyecto está enfocado a ser un sistema experimental, no será desplegado. Una limitación de la solución es la imposibilidad de manipular la aplicación de captura de imágenes en

OpenCam por lo que el usuario debe manualmente capturar todas las imágenes necesarias para la calibración y la segmentación desde OpenCam y luego con la aplicación móvil que se desarrollará debe seleccionarlas desde la galería de imágenes del celular para utilizarlas en la calibración del teléfono inteligente y posteriormente el conteo. De la misma manera el uso de un soporte físico es una limitación para el usuario ya que es necesario capturar las imágenes utilizando el soporte diseñado en la solución para tener más control sobre el ambiente de captura.

#### 2.1.3 **Riesgos y beneficios de la solución**

No encontramos riesgos en la solución. Los beneficios que se esperan son la reducción en tiempo invertido de los técnicos de laboratorios en el conteo de colonias bacterianas lo que facilita la incrementación del número de muestras a procesar al día sin tener que aumentar el personal técnico. El tiempo que se ahorra el técnico con el conteo automático podrá utilizarse en otras actividades importantes del laboratorio. Otro beneficio importante es la transferencia de tecnología entre dos centros de investigación ya que se trabaja en conjunto en este proyecto.

#### 2.1.4 **Usuarios de la solución**

Los usuarios de la solución son los técnicos de laboratorios biológicos.

#### <span id="page-23-0"></span>**2.2 Diseño de la Solución**

En cuanto a tecnologías, para los componentes de Front-End se utilizará Flutter para la aplicación móvil y HTML/CSS para la aplicación web. Por otra parte respecto a los servicios y el Back-End se utilizará Ckan como servicio de almacenamiento. Django como framework para las aplicaciones web y móvil.

#### 2.2.1 **Diagrama de base de datos**

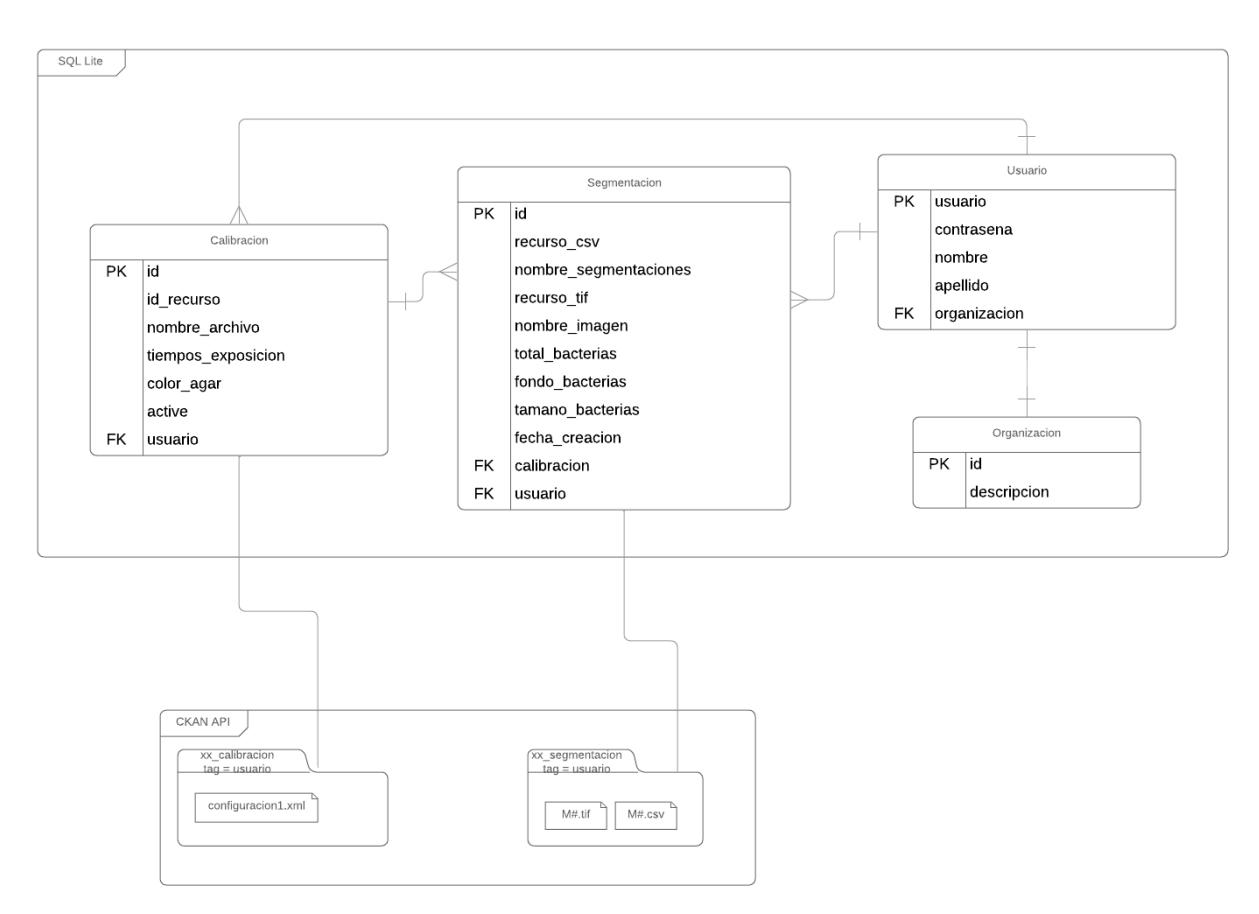

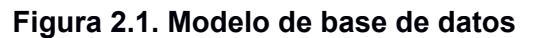

[Autoría propia]

En la figura 2.1 del modelo de la base de datos está formado por 4 tablas: Calibración, Segmentación, Organización y Usuario. Las cuales Calibración y segmentación tienen una relación de uno a muchos, ya que varias segmentaciones se pueden realizar con una misma calibración. Ambas tablas también se unen a la tabla de Usuario para tener registro de los experimentos que realiza cada técnico. Finalmente, la tabla de usuario se relaciona con la tabla de Organización, que representa el laboratorio donde trabaja.

En la figura 2.1 también se puede ver que ambas tablas de calibración y segmentación se unen con CKAN por medio de los id de los recursos que se suben a la plataforma, como lo son el archivo de configuración, la imagen fusionada que se envía a conteo y el archivo con las segmentaciones finales.

#### 2.2.2 **Diagrama de Despliegue**

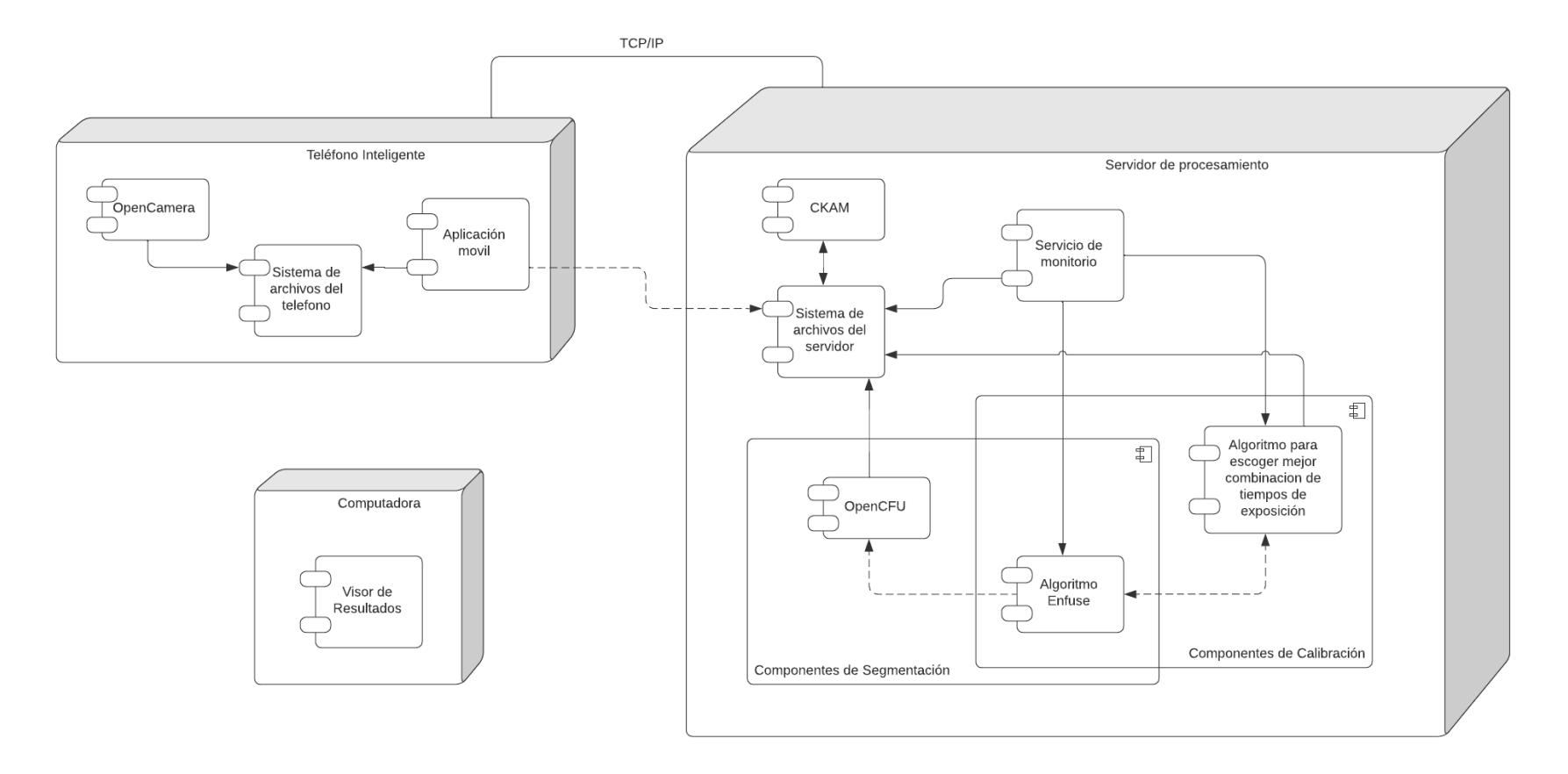

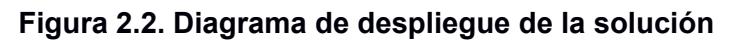

[Autoría propia]

El Sistema graficado en la figura 2.2 está compuesto por dos aplicaciones para el usuario; una móvil, la cual el usuario utiliza para seleccionar las capturas de las muestras que desee segmentar, después de la respectiva calibración; una interfaz web donde el usuario podrá visualizar sus experimentos. Además de las aplicaciones para el usuario, se diseñó un servicio web donde se realiza el procesamiento de las imágenes, el proceso de calibración y conteo de las muestras. La aplicación móvil se conectará a este servicio para almacenamiento y consulta de los resultados.

El primer componente es la aplicación móvil que se comunica con el segundo componente por medio de comunicación TCP/IP para el envío de imágenes. El segundo componente es el servidor de procesamiento, donde se implementa la calibración de captura y la de segmentación de las muestras. El componente de calibración de captura utiliza el algoritmo de fusión "Enfuse" de manera iterativa sobre las imágenes que envía el teléfono inteligente desde la aplicación móvil, mientras que el componente de segmentación utiliza los algoritmos "Enfuse" y "OpenCFU" para el conteo de bacterias en la muestra. Luego de terminar cada Pipeline de procesamiento el servidor almacena los archivos finales en el servidor de almacenamiento CKAN.

Estos pipelines se activan gracias a las consultas al API del servidor. El tercer componente es la interfaz web donde se visualizan los resultados, ingresando el archivo csv con el resultado de conteo y una imagen de la muestra.

#### <span id="page-27-0"></span>**2.3 Prototipado**

#### 2.3.1 **Soporte para captura de imágenes**

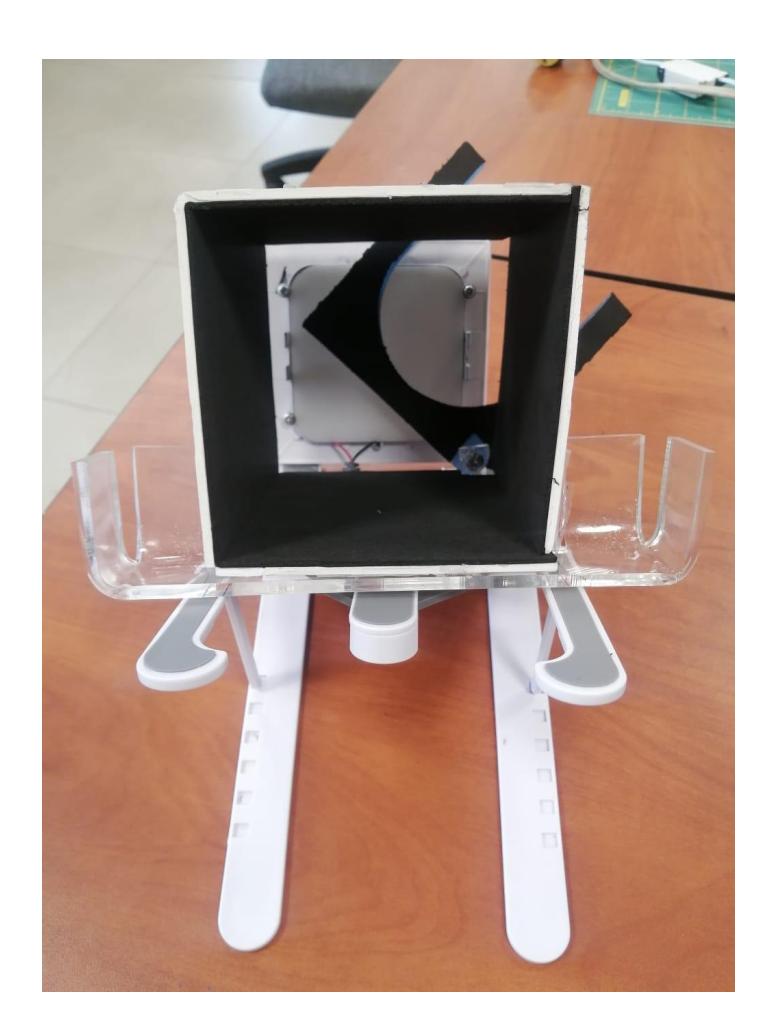

**Figura 2.3. Prototipo final de soporte de captura** [Autoría propia]

El soporte que se visualiza en la figura 2.3 fue diseñado de tal manera que el usuario al utilizarlo pueda posicionarse de manera cómoda frente al soporte sin necesidad de visualizar desde arriba lo que está capturando, sino que al estar inclinado sea más cómodo para el usuario ver la placa que se asienta en el fondo y así poder enfocar de mejor manera el celular.

#### 2.3.2 **Aplicación móvil**

**Prototipo:** [clic aquí para ver el prototipo](https://xd.adobe.com/view/62449105-fbd9-4722-8964-2365d7c560ca-3717/)

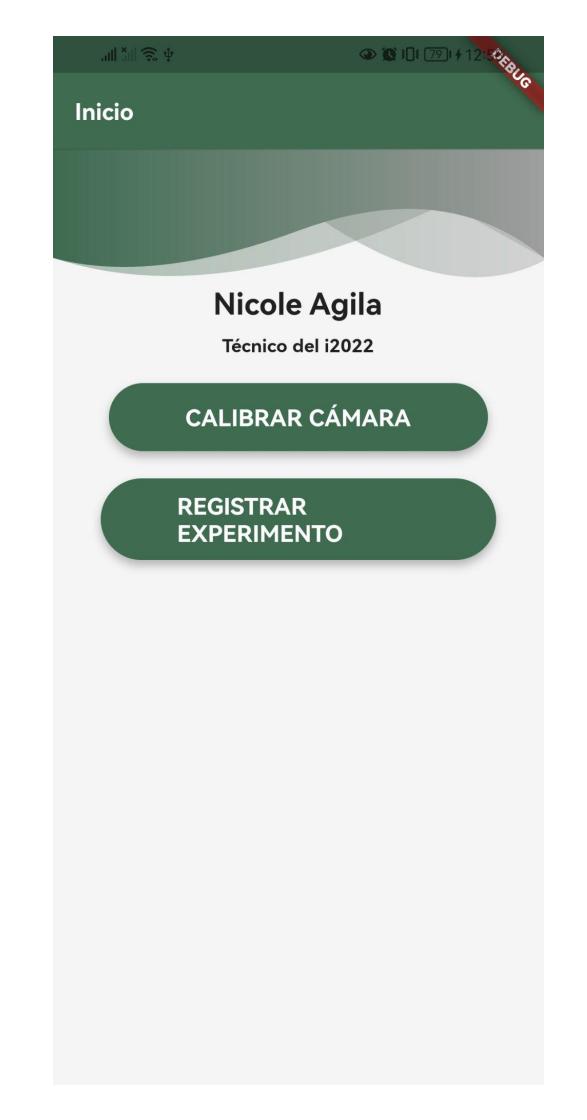

**Figura 2.4. Vista inicio con opciones de calibrar y segmentar.** [Autoría propia]

La aplicación móvil permitirá a los usuarios establecer una conexión entre la aplicación de Open Camera para la toma de fotografías a las muestras y el servidor web de procesamiento. Esta aplicación se encargará de realizar el envío de fotografías de muestras para conteo y calibración según sea necesario. Se puede ver en la figura 2.4 la vista principal de la aplicación y en anexos Apéndice B se presentan las vistas de inicio de sesión y de registro de usuario, ya que será necesario identificar al técnico para poder agrupar correctamente las muestras enviadas con las demás muestras procesadas por el

mismo técnico o laboratorio. En cuanto a la sección de calibración, la aplicación permitirá al usuario seleccionar las fotos desde su galería de imágenes para enviar al servidor para el procesamiento y calibración de los parámetros de la cámara. En la sección de conteo, la aplicación permitirá al usuario seleccionar características de la muestra a contabilizar, seleccionar las imágenes y enviarlas a conteo. Así mismo recibirá un resultado preliminar de cuántas bacterias fueron detectadas. En anexos Apéndice B se presentan las vistas de Calibración y Conteo de bacterias.

# **CAPÍTULO 3**

# <span id="page-30-1"></span><span id="page-30-0"></span>**3. RESULTADOS Y ANÁLISIS**

En este capítulo se describen las actividades realizadas para el desarrollo de la solución. Luego de analizar el problema y presentar la propuesta y prototipos al cliente se realizó el desarrollo de la aplicación tomando en cuenta las observaciones y cambios dados por el cliente.

#### <span id="page-30-2"></span>**3.1 Plan de implementación**

El plan de implementación se formó a partir de los requerimientos funcionales y no funcionales del cliente. En la tabla 3.1 se describen las actividades realizadas para cumplir con la implementación de la solución.

| No.            | <b>Descripción</b>                                                     | <b>Fecha Inicio</b> | <b>Fecha Fin</b> |
|----------------|------------------------------------------------------------------------|---------------------|------------------|
| 1              | Descripción, justificación y objetivos                                 | 4 de oct, 2022      | 7 de oct, 2022   |
| $\overline{2}$ | Requerimientos del proyecto                                            | 11 de oct, 2022     | 14 de oct, 2022  |
| 3              | Planificación inicial del proyecto                                     | 17 de oct, 2022     | 21 de oct, 2022  |
| 4              | Evaluar detección de bacterias usando<br>OpenCFU y ColTapp             | 24 de oct, 2022     | 2 de nov, 2022   |
| 5              | Revisar funcionalidades OpenCamera                                     | 7 de nov, 2022      | 11 de nov, 2022  |
| 6              | Parámetros de algoritmo de segmentación<br>OpenCFU                     | 14 de nov, 2022     | 18 de nov, 2022  |
| $\overline{7}$ | Seleccionar e implementar algoritmo de<br>fusión de imágenes           | 21 de nov, 2022     | 25 de nov, 2022  |
| 8              | Armar setup V1 de captura                                              | 28 de nov, 2022     | 2 de dic, 2022   |
| 9              | Pedir muestras de platos Petri a<br>laboratorios del cliente           | 5 de dic, 2022      | 9 de dic, 2022   |
| 10             | Toma manual de fotos con múltiples<br>valores de tiempos de exposición | 12 de dic, 2022     | 16 de dic, 2022  |

**Tabla 3.1. Plan de implementación** [Autoría propia]

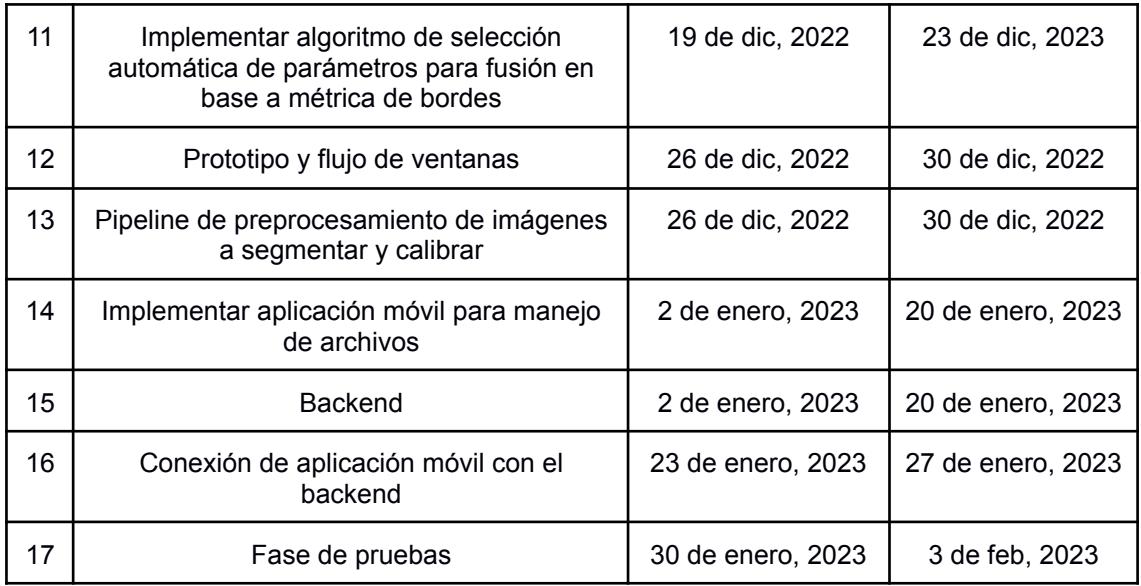

#### <span id="page-31-0"></span>**3.2 Servidor de procesamiento**

Durante el desarrollo de la aplicación y del servidor surgieron varias mejoras relacionadas con los procesos de fusión, calibración y conteo internos en el servidor de procesamiento. Para el proceso de fusión se modificaron los endpoints que lo ejecutaban para pasar de recibir un número estático de parámetros, a una lista dinámica dependiendo de las capturas que genera el usuario. Respecto a la calibración, se modificó la idea de modelo que se tenía para pasar de estar relacionada una segmentación y un experimento, a estar aislada y funcionar para todo tipo de muestra con un mismo tipo de color de agar. De esta manera al momento de enviar a contar alguna muestra se pueda reusar calibraciones que ya estén registradas en el sistema.

En los endpoints desarrollados en el servidor, se utilizaron funciones del API de CKAN para la creación de data sets por usuario que se registre y para la carga de los datos que se desean almacenar.

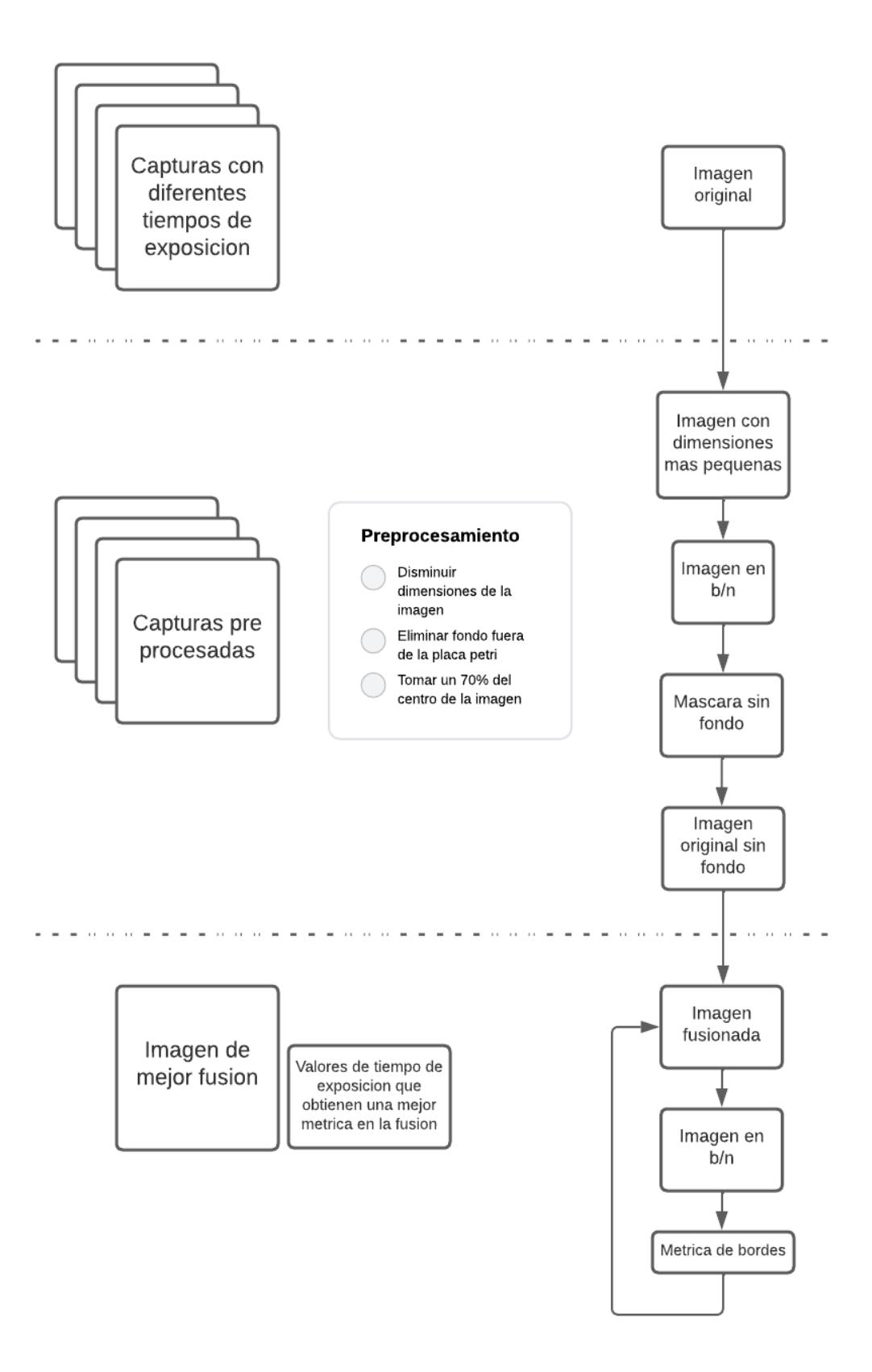

**Figura 3.1. Pipeline de procesamiento**

[Autoría propia]

Dentro del desarrollo del servidor de procesamiento se encuentra el pipeline de calibración que se puede ver en la figura 3.1 y conteo de bacterias en los cuales en ambos se agregó un paso de preprocesamiento de imágenes para quitar el fondo de las imágenes, reducir de tamaño y cortar un cuadrado céntrico de la placa para que el proceso de calibración sea más rápido, asimismo en el proceso de conteo se eliminó el fondo de las imágenes. Estos pipelines crean imágenes intermedias que se utilizan por las siguientes etapas del pipeline, por lo cual se vio como una solución óptima el crear un directorio de archivos temporal en la memoria RAM de la computadora del servidor, donde estos resultados intermedios se almacenen, de esta forma no se realicen muchas lecturas al disco duro físico y se tenga una ejecución más rápida.

#### <span id="page-33-0"></span>**3.3 Aplicación Móvil**

A continuación se detallan las actividades que se realizan en la aplicación móvil.

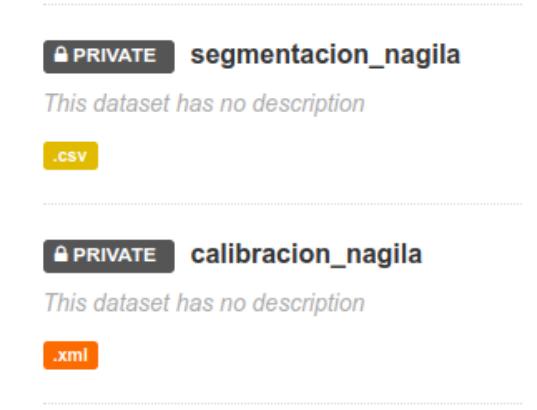

#### 3.3.1 **Registro de técnico**

#### **Figura 3.2. Data sets en CKAN creados a partir del registro de usuario en la App** [Autoría propia]

Para el registro del técnico, este debe ingresar sus datos personales, como nombre, apellido, correo electrónico, una contraseña y a qué organización pertenece. Al momento de registrarse se crearan dos data sets en CKAN con su nombre de usuario como se ve en la figura 3.2, para que se puedan almacenar las calibraciones y conteos que realice desde su cuenta.

#### 3.3.2 **Realizar una calibración**

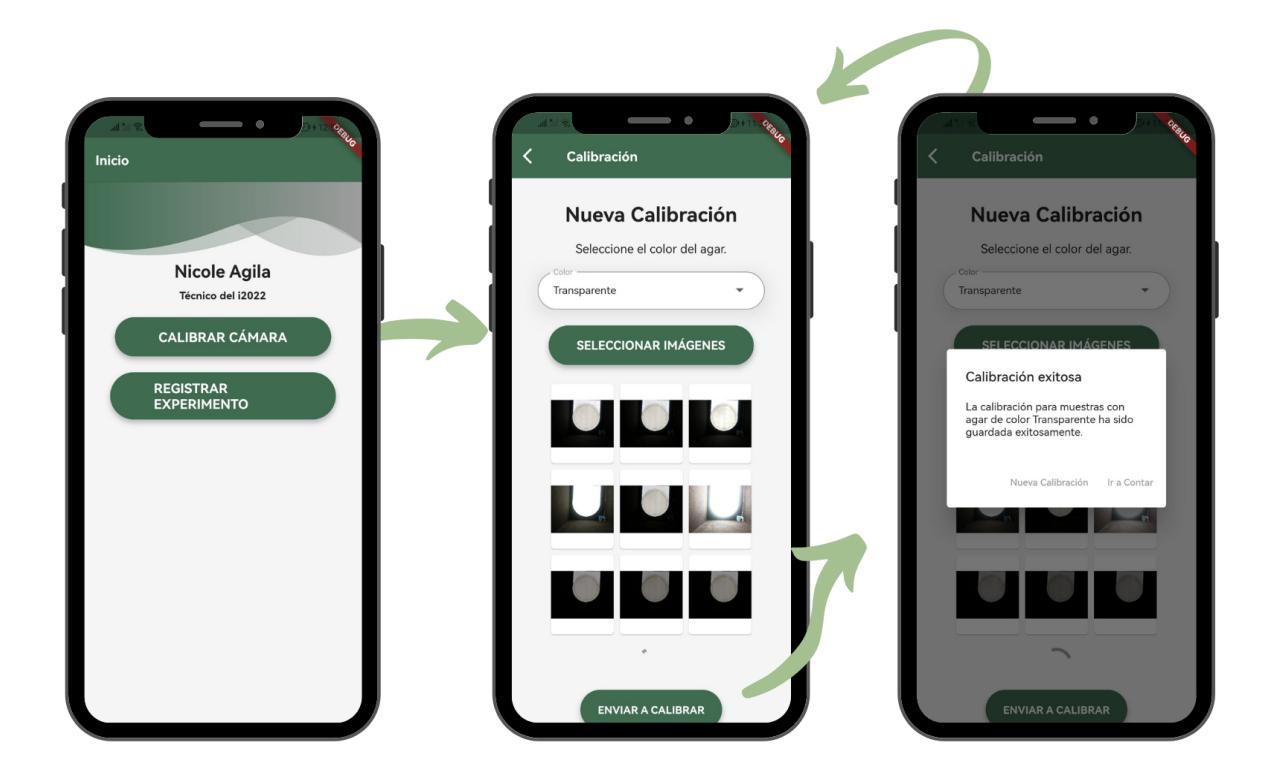

**Figura 3.3. Flujo de Calibración exitosa** [Autoría propia]

En la figura 3.3 se puede observar el flujo de Calibración. Para realizar una calibración el técnico debe tomar n cantidad de imágenes desde la aplicación OPEN CAMERA con todos los tiempos de exposición que tenga disponible. Luego cuando tenga las imágenes capturadas, dentro de la aplicación móvil debe ir al apartado de Nueva Calibración, donde deberá escoger el color del agar que desea calibrar, seleccionar las imágenes que tomó y dar clic en el botón de enviar a calibrar. Debe esperar unos segundos a que se muestre la respuesta del servidor. Al finalizar la calibración ésta se registra en la base de datos junto con los tiempos de exposición óptimos y se almacena el archivo de configuración enviado.

#### 3.3.3 **Registro de experimento para conteo**

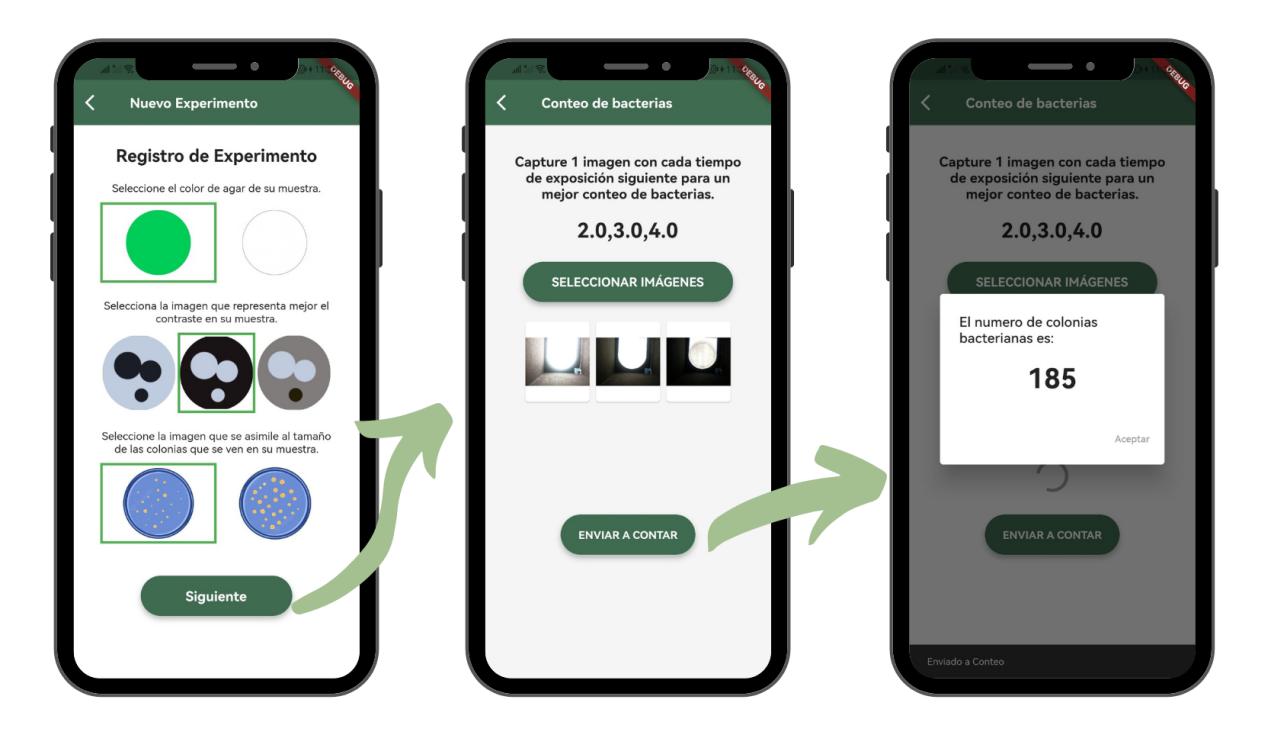

**Figura 3.4. Flujo de Conteo exitoso** [Autoría propia]

En la figura 3.4 se puede observar el flujo de Conteo. Para realizar un registro de experimento y hacer el conteo de una muestra, el técnico debe dentro de la aplicación móvil, ir al apartado de Nuevo Experimento, donde deberá escoger la calibración a utilizar, el contraste de color en su muestra y el tamaño aproximado de las bacterias. Al dar siguiente en la interfaz se mostrará los tiempos de exposición con los que debe tomar las imágenes de la muestra a contar. Una vez que tenga las imágenes, debe seleccionarlas y enviarlas a conteo. Debe esperar por la respuesta del servidor ya que al final del proceso muestra el valor de cuantas colonias se contaron.

| Parámetro       | <b>Descripción</b>                                                                                                    |
|-----------------|----------------------------------------------------------------------------------------------------|
| Tipo de umbral  | Se escoge entre tres tipos: "regular", "invertido" o "bilateral"<br>según el contraste relativo de las colonias en comparación<br>con el fondo.                                                                         |
| Valor de umbral | Valor que define que tan rigurosa es la segmentación. Un<br>valor de umbral alto es probable que haga pasar por alto las<br>colonias, por el contrario, un valor de umbral muy bajo podría<br>generar falsos positivos. |
| Radio mínimo    | Se mide en píxeles.                                                                                                    |

**Tabla 3.2. Descripción de parámetros del algoritmo OpenCFU** [Autoría propia]

Durante el desarrollo, en este proceso se agregó que el usuario pueda escoger características de la muestra para personalizar los parámetros descritos en la tabla 3.2 y de esta manera personalizar el conteo de las colonias bacterianas.

#### <span id="page-36-0"></span>**3.4 Interfaz web de resultados**

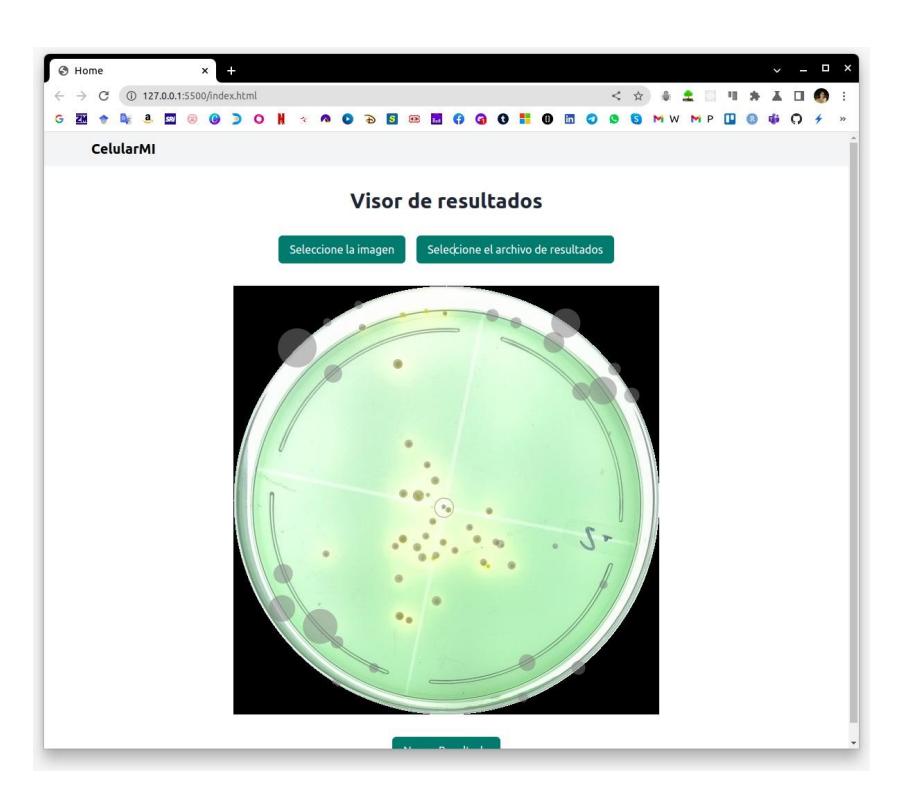

**Figura 3.5. Visor de Resultados de conteo** [Autoría propia]

Se implementó un visor de resultados que se puede ver en la figura 3.5, el cual facilita la visualización del conteo de las colonias bacterianas de las muestras. Para su uso el técnico debe tener el archivo de segmentaciones y una imagen de la muestra. Cargarlos en la página e inmediatamente se podrán ver las colonias detectadas con un sombreado por encima.

#### <span id="page-37-0"></span>**3.5 Evaluación en tiempo de conteo**

Se realizó una comparación entre el tiempo que toma realizar el proceso de calibración, el conteo de bacterias y el conteo manual. La captura de imágenes para la calibración para un color de agar, toma aproximadamente 60 segundos, la interacción con la aplicación móvil para enviar a calibrar un color de agar, toma aproximadamente 15 segundos con imágenes de 2048 x 1536 píxeles. Por lo que todo el proceso de calibración por color de agar dura 75 segundos. Para el envío a contar, el usuario también debe capturar imágenes pero una menor cantidad, se midió que este proceso toma 30 segundos, sumando el tiempo que le toma al técnico interactuar con la aplicación móvil para el registro y envío a contar las colonias de bacterias existentes que se calculó de 15 segundos. El procedimiento de envío a conteo toma 45 segundos. Dando un total de 2 minutos por muestra lo que es 96% más rápido obtener un resultado preliminar utilizando el sistema. Esto permitiría realizar un conteo de 240 muestras en las 8 horas que inicialmente se demoran los técnicos del laboratorio para contar 8 muestras cada uno.

# **CAPÍTULO 4**

### <span id="page-38-1"></span><span id="page-38-0"></span>**4. CONCLUSIONES Y RECOMENDACIONES**

El proyecto logró automatizar el proceso de conteo de bacterias haciendo uso de fotografías tomadas por dispositivos inteligentes, proceso que actualmente los técnicos de los laboratorios realizaban de forma manual. Adicionalmente se logró obtener un amplio conocimiento en la creación de Servicios integrando CKAN como servicio de almacenamiento de archivos, además de los algoritmos de Enfuse y OpenCFU para la optimización de las imágenes y el conteo de bacterias. Finalmente, se entregó un prototipo funcional que nos permitió obtener las siguientes conclusiones y recomendaciones.

#### <span id="page-38-2"></span>**4.1 Conclusiones**

- 4.1.1 Se implementó una aplicación móvil que proporciona una interfaz fácil de usar para poder realizar el proceso de conteo de forma automática, siguiendo una serie de pasos hasta obtener dentro de la aplicación el número de bacterias calculadas por nuestro servicio de conteo.
- 4.1.2 Se logró implementar un servicio de calibración capaz de sugerir la mejor configuración de valores de exposición para la obtención de una imágen con el mayor contraste posible, desde cualquier dispositivo. Esto se consiguió tomando la información del hardware de las cámaras para retornar a cada usuario los mejores parámetros para la captura de colonias bacterianas para su dispositivo. Sin embargo, el proceso de calibración debía realizarse para cada color de agar que tuviesen las muestras a contar.
- 4.1.3 Se implementó un servicio de Conteo capaz de realizar el conteo y segmentación de las colonias bacterianas en las fotografías capturadas por los usuarios utilizando los parámetros seleccionados en el proceso de calibración. El resultado de la segmentación es un archivo CSV con la metadata de las colonias segmentadas y el número total de bacterias contadas.

#### <span id="page-39-0"></span>**4.2 Recomendaciones**

- 4.2.1 Implementar un módulo de toma de fotografías dentro de la aplicación móvil, para evitar el uso del aplicativo de Open Camera y así poder ajustar los parámetros de la cámara dentro de forma directa. Esto mejoraría la experiencia de usuario, ya que se reducirían muchos pasos manuales que el usuario actualmente debe realizar.
- 4.2.2 Lograr que los parámetros del algoritmo OpenCFU se ajusten de manera automática en base a la imagen que se ingresa y ya no en base a opciones seleccionadas por el usuario.
- 4.2.3 Diseñar un nuevo algoritmo de calibración basado en aprendizaje automático que use como data de entrenamiento las imágenes que ya han sido procesadas anteriormente en diferentes celulares.

# **BIBLIOGRAFÍA**

<span id="page-40-0"></span>[1] Alejandro Ondo Mendez, Juan Manuel Lopez Lopez, Karen Cepeda, Lizeth Rodrıguez Ramos, Manuel Guillermo Forero Vargas, Marıa Fernanda Rojas, and Nicolas Roldan Fajardo. Sistema de conteo automático de colonias de células tumorales. Encuentro Internacional de Educación en Ingenierıa, 2018.

[2] Fumio Inagaki, Masae Suzuki, Ken Takai, Hanako Oida, Tatsuhiko Sakamoto, Kaori Aoki, Kenneth H Nealson, and Koki Horikoshi. Microbial communities associated with geological horizons in coastal subseafloor sediments from the sea of okhotsk. Applied and Environmental Microbiology, 69(12):7224–7235, 2003.

[3] Jiyong Shi, Fang Zhang, Shengbin Wu, Zhiming Guo, Xiaowei Huang, Xuetao Hu, Mel Holmes, and Xiaobo Zou. Noise-free microbial colony counting method based on hyperspectral features of agar plates. Food Chemistry, 274:925–932, 2019.

[4] PC Nedoluha and D Westhoff. Microbiology of striped bass grown in three aquaculture systems. Food microbiology, 14(3):255–264, 1997.

[5] Jacey-Lynn Minoi, Tin Tze Chiang, Terrin Lim, Zaharin Yusoff, Abdul Hafiz Abdul Karim, and Azham Zulharnain. Mobile vision-based automatic counting of bacteria colonies. In 2016 International Conference on Information and Communication Technology (ICICTM), pages 41-46. IEEE, 2016.

[6] Jiawei Zhang, Chen Li, Md Mamunur Rahaman, Yudong Yao, Pingli Ma, Jinghua Zhang, Xin Zhao, Tao Jiang, and Marcin Grzegorzek. A comprehensive review of image analysis methods for microorganism counting: from classical image processing to deep learning approaches.

[7] Álvaro G. Microorganismos, los grandes desconocidos de nuestro suelo.

[8] Abel Andres Navia Orces and Natalie Valeria Pazmiño Piedra. Mejoramiento de las características sensoriales del cacao ccn51 a través de la adición de enzimas durante el proceso de fermentación. B.S. thesis, 2012.

[9] Alejandro Ondo Méndez, Juan Manuel López López, Karen Cepeda, Lizeth Rodríguez Ramos, Manuel Guillermo Forero Vargas, María Fernanda Rojas, and Nicolás Roldán Fajardo. SISTEMA DE CONTEO AUTOMÁTICO DE COLONIAS DE CÉLULAS TUMORALES.

[10] P. C. Nedoluha and D. Westhoff. Microbiology of striped bass grown in three aquaculture systems. 14(3):255–264.

[11] Javier Fernández-Bozal. Fotografía digital: ventajas e inconvenientes. 2004.

[12] Huawei Device Co. Consejos sobre el uso del modo profesional de cámara.

[13] Maria MP Petrou and Costas Petrou. Image processing: the fundamentals. John Wiley & Sons, 2010.

[14] M. Harman, «opencamera.org.uk,» 12 08 2022. [En línea]. Available: https://opencamera.org.uk/. [Último acceso: 20 10 2022].

[15] Thomas H Cormen, Charles E Leiserson, Ronald L Rivest, and Clifford Stein. Introduction to algorithms. MIT press, 2009.

[16] Alejandro D. Procesamiento digital de imágenes. Perfiles Educativos, 1996.

[17] Busra Kis, Mazlum Unay, Gizem Dilara Ekimci, Utku Kursat Ercan, and Aydin Akan. Counting bacteria colonies based on image processing methods. In 2019 Medical Technologies Congress (TIPTEKNO), pages 1–4.

[18] Andrés Corral Lugo, Yolanda Elizabeth Morales García, Laura Abisaí Pazoz Rojas, Araceli Ramírez Valverde, and Jesús Muñoz Rojas. Cuantificación de bacterias cultivables mediante el método de "goteo en placa por sellado (o estampado) masivo". page 10.

[19] J. Marotz, C. L übbert, and W. Eisenbeiß. Effective object recognition for automated counting of colonies in Petri dishes (automated colony counting). 66(2):183–198.

[20] Quentin Geissmann. Opencfu, a new free and open-source software to count cell colonies and other circular objects. PloS one, 8(2):e54072, 2013.

[21] Huawei Company. "[KNOW YOUR CAMERA] What is Shutter Speed?" consumer.huawei.com.

https://consumer.huawei.com/en/community/details/KNOW-YOUR-CAMERA-What-is-S hutter-Speed/topicId 104993/ (accedido el 1 de enero de 2023).

[22] Julian B ̈ar, Mathilde Boumasmoud, Roger D Kouyos, Annelies S Zinkernagel, and Cl ́ement Vulin. Efficient microbial colony growth dynamics quantification with coltapp, an automated image analysis application. Scientific reports, 10(1):1–15, 2020.

[23] Jacey-Lynn Minoi, Tin Tze Chiang, Terrin Lim, Zaharin Yusoff, Abdul Hafiz Abdul Karim, and Azham Zulharnain. Mobile vision-based automatic counting of bacteria colonies. In 2016 International Conference on Information and Communication Technology (ICICTM), pages 41–46. IEEE, 2016.

[24] T. Mertens, J. Kautz and F. Van Reeth. "Exposure Fusion". Proceedings of Pacific Graphics 2007.

# **APÉNDICES**

# **APÉNDICE A: Prototipos de soporte para captura**

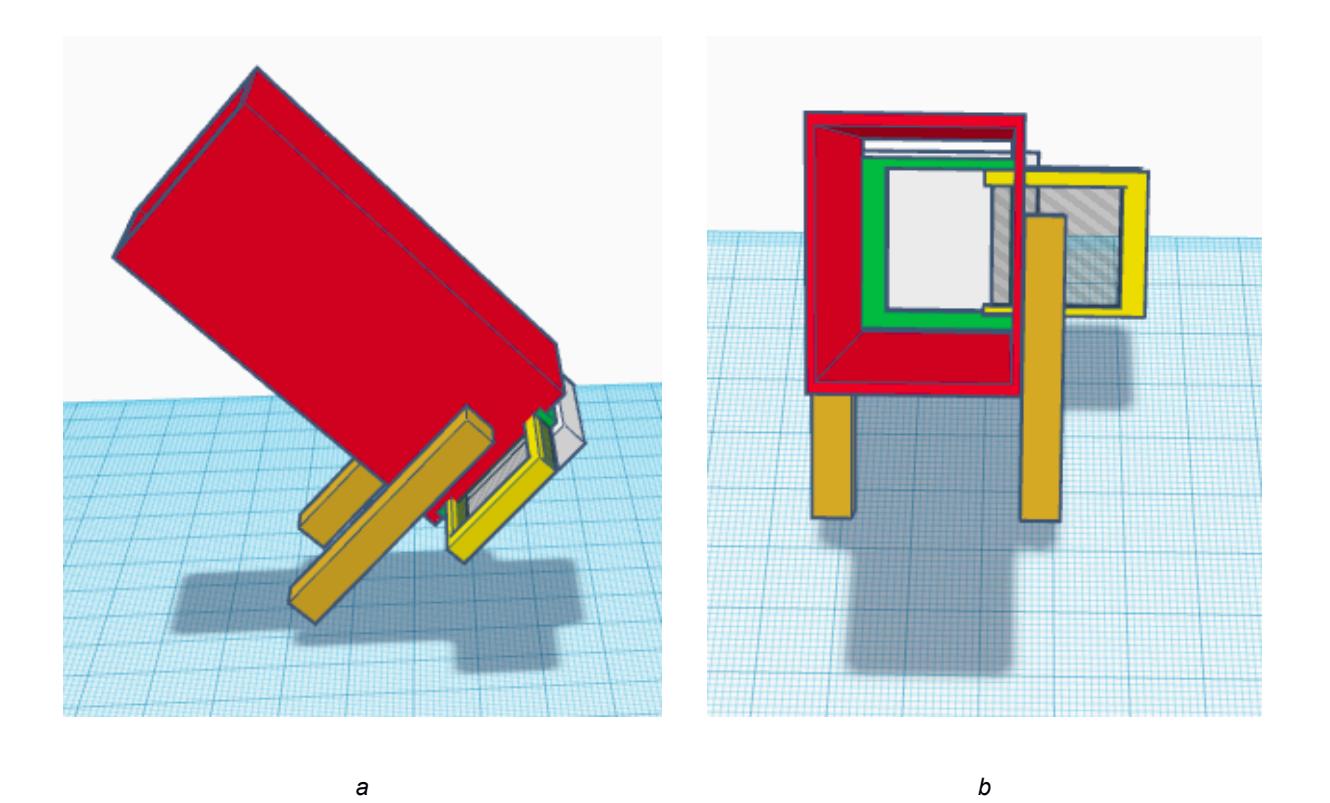

*Prototipo de baja fidelidad de soporte de captura [Autoría propia]*

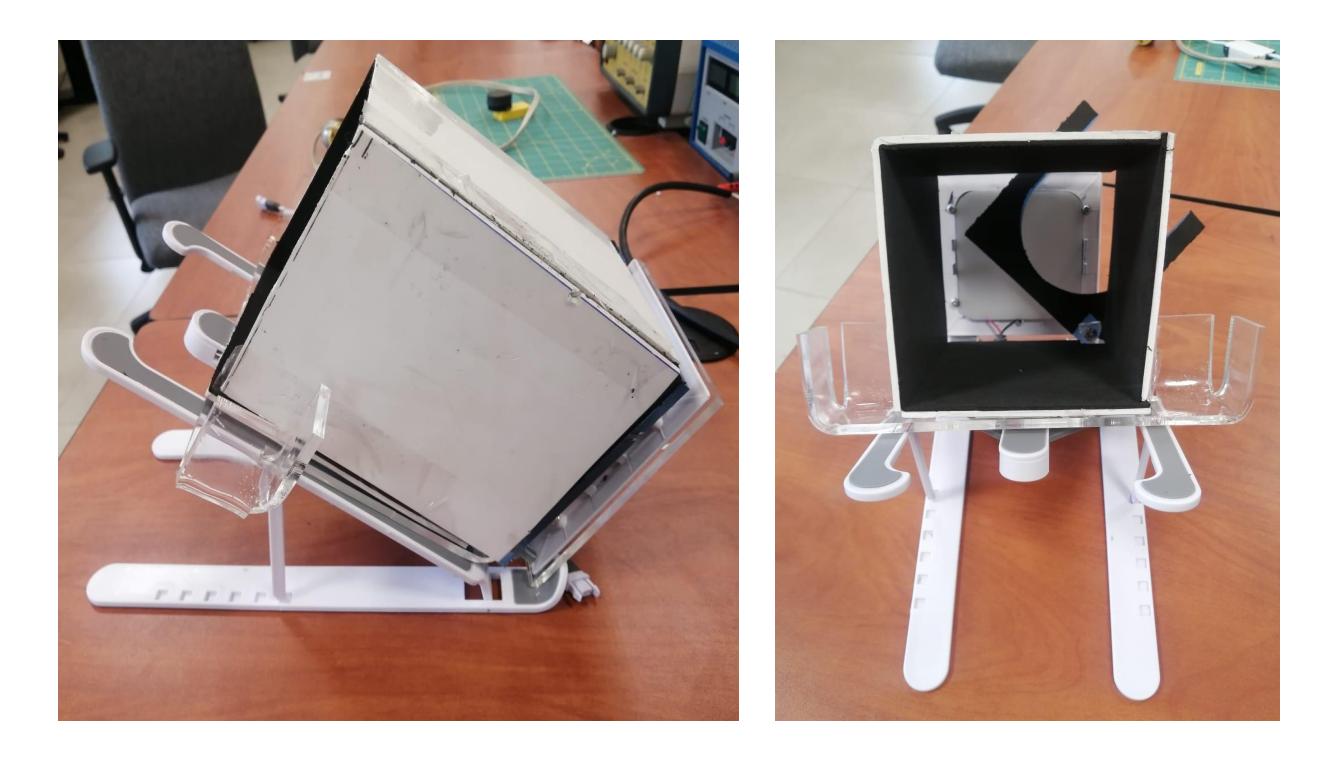

*a b*

*Prototipo de alta fidelidad de soporte de captura [Autoría propia]*

# **APÉNDICE B: Prototipo de alta fidelidad de aplicación móvil**

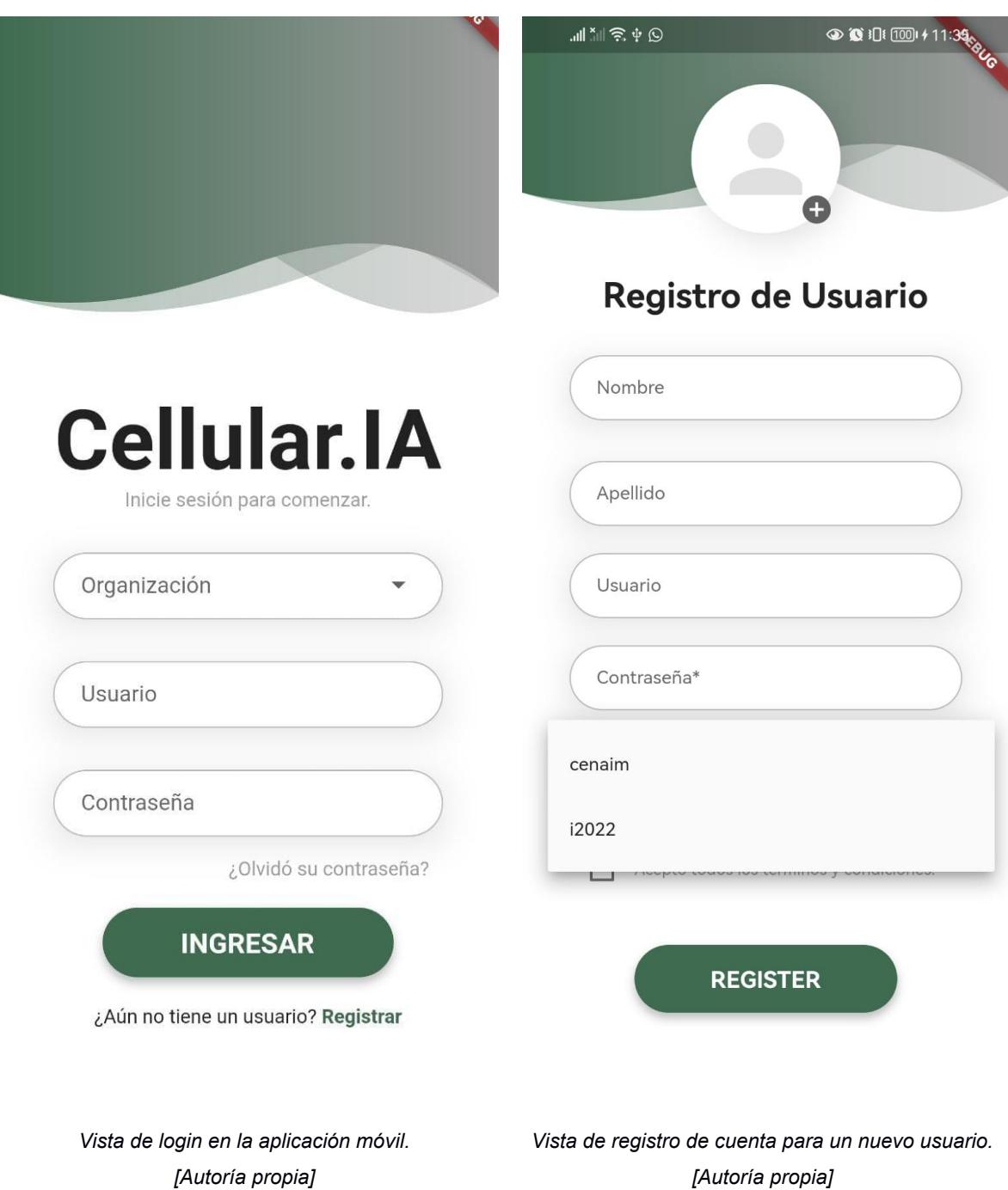

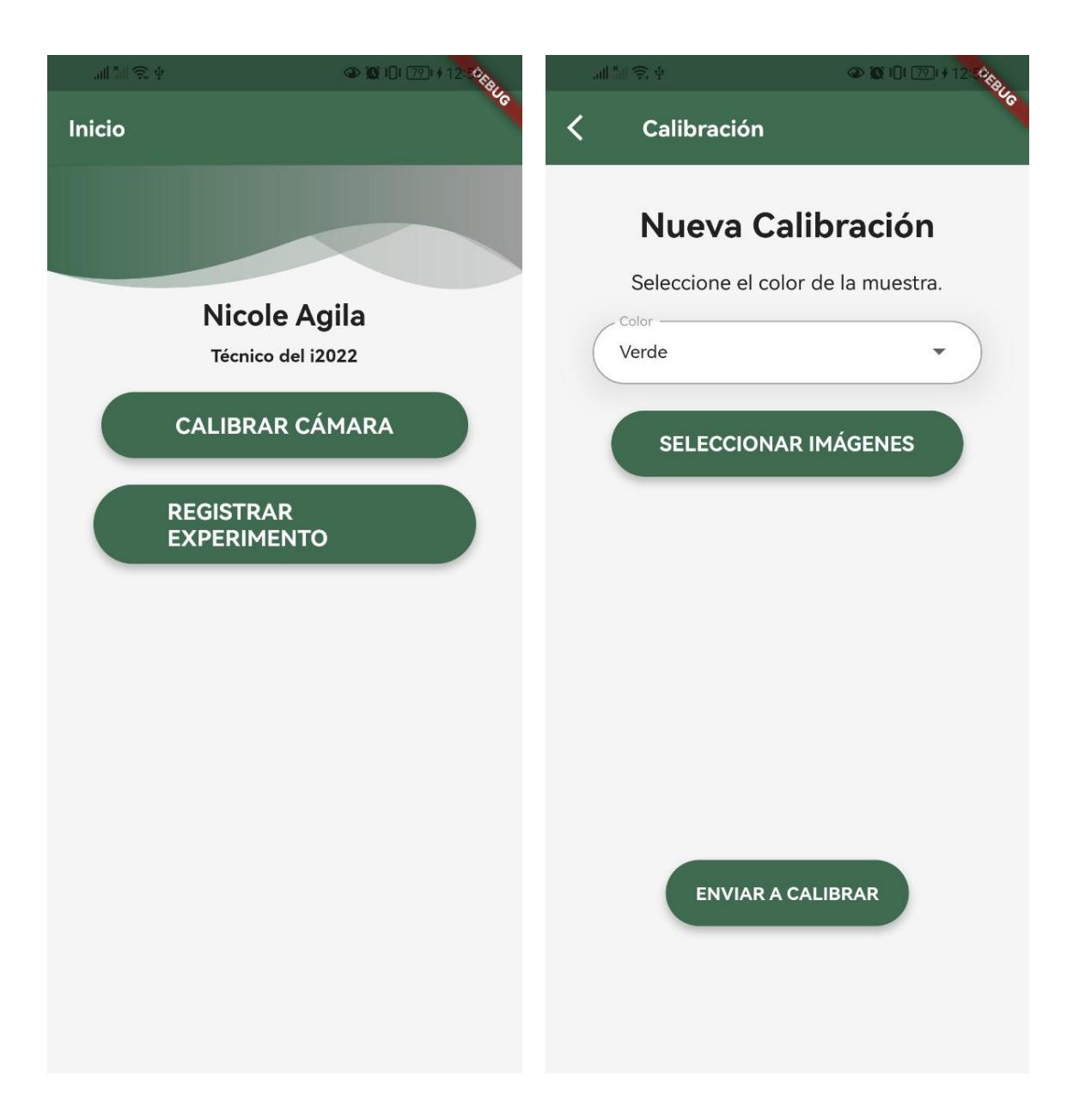

*Vista de pantalla de inicio [Autoría propia]*

*Vista de opción de Calibración [Autoría propia]*

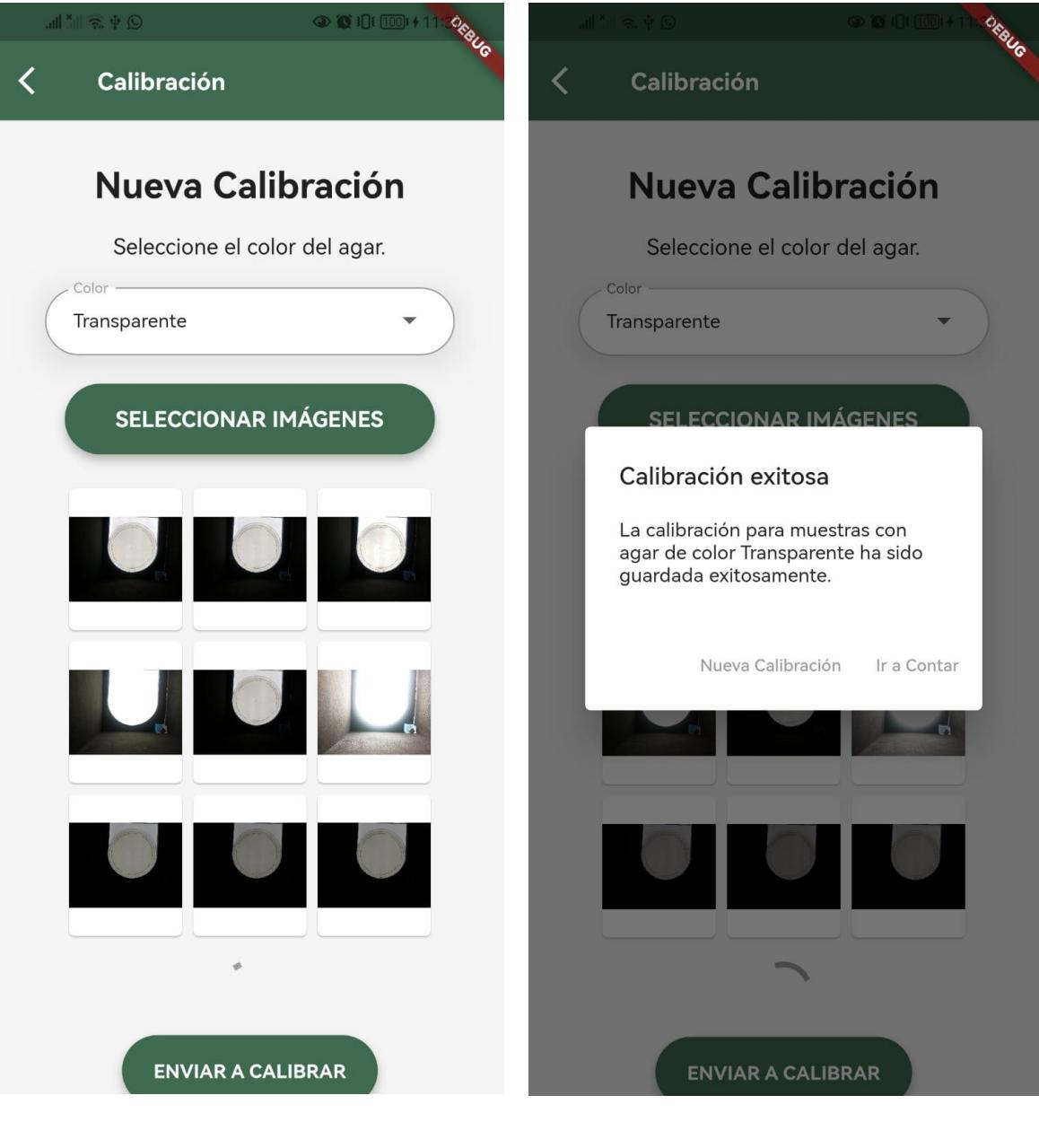

*Vista de calibración luego de seleccionar las imágenes. [Autoría propia]*

*Vista de Calibración exitosa. [Autoría propia]*

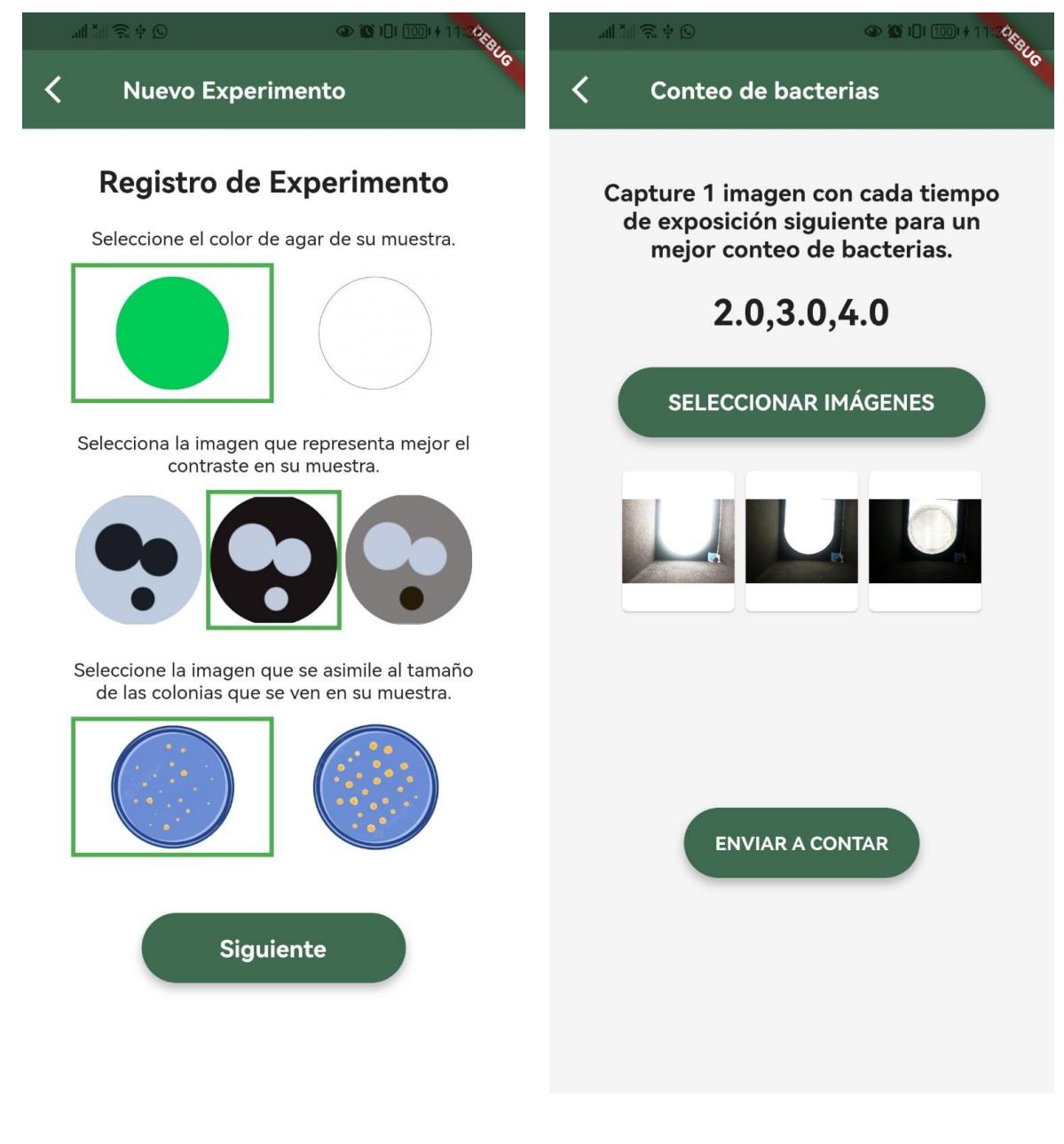

*Vista de registro de experimento.*

*[Autoría propia]*

*Vista de Conteo de Bacterias luego de seleccionar las imágenes. [Autoría propia]*

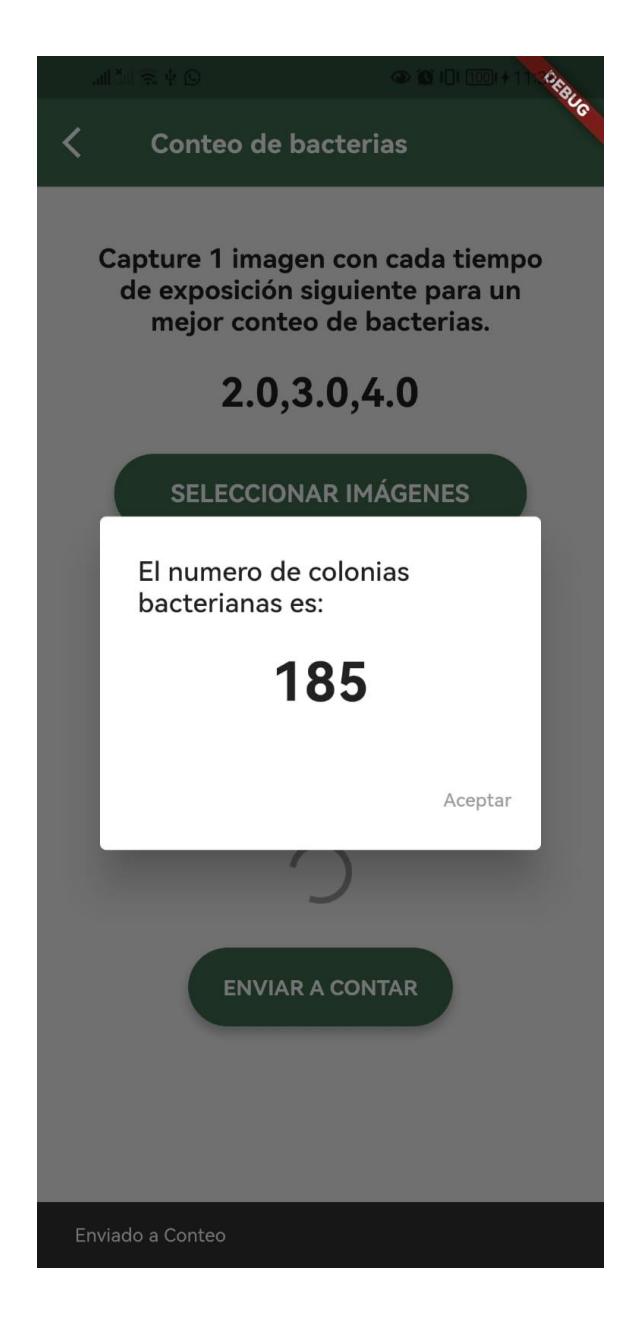

*Vista de conteo de bacterias exitoso con resultado preliminar. [Autoría propia]*